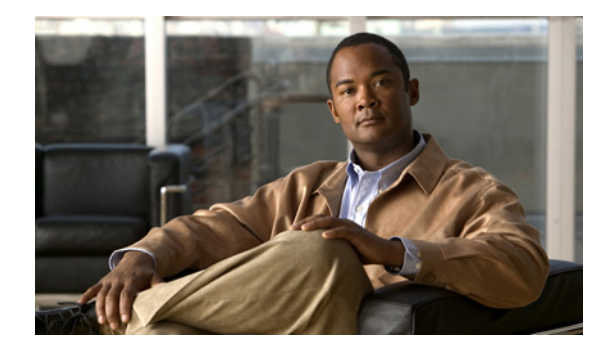

# **Multi-Topology Routing Commands**

This document describes the commands used to configure Multi-Topology Routing with Cisco IOS software.

For information about configuration, see the *Cisco IOS Multi-Topology Routing Configuration Guide*.

## **address-family ipv4 (BGP)**

To enter address family or router scope address family configuration mode to configure a routing session using standard IP Version 4 (IPv4) address prefixes, use the **address-family ipv4** command in router configuration or router scope configuration mode. To exit address family configuration mode and remove the IPv4 address family configuration from the running configuration, use the **no** form of this command.

**Syntax Available Under Router Configuration Mode**

**address-family ipv4** [**mdt** | **multicast** | **tunnel** | **unicast** [**vrf** *vrf-name*] | **vrf** *vrf-name*]

**no address-family ipv4** [**mdt** | **multicast** | **tunnel** | **unicast** [**vrf** *vrf-name*] | **vrf** *vrf-name*]

**Syntax Available Under Router Scope Configuration Mode**

**address-family ipv4** [**mdt** | **multicast** | **unicast**]

**no address-family ipv4** [**mdt** | **multicast** | **unicast**]

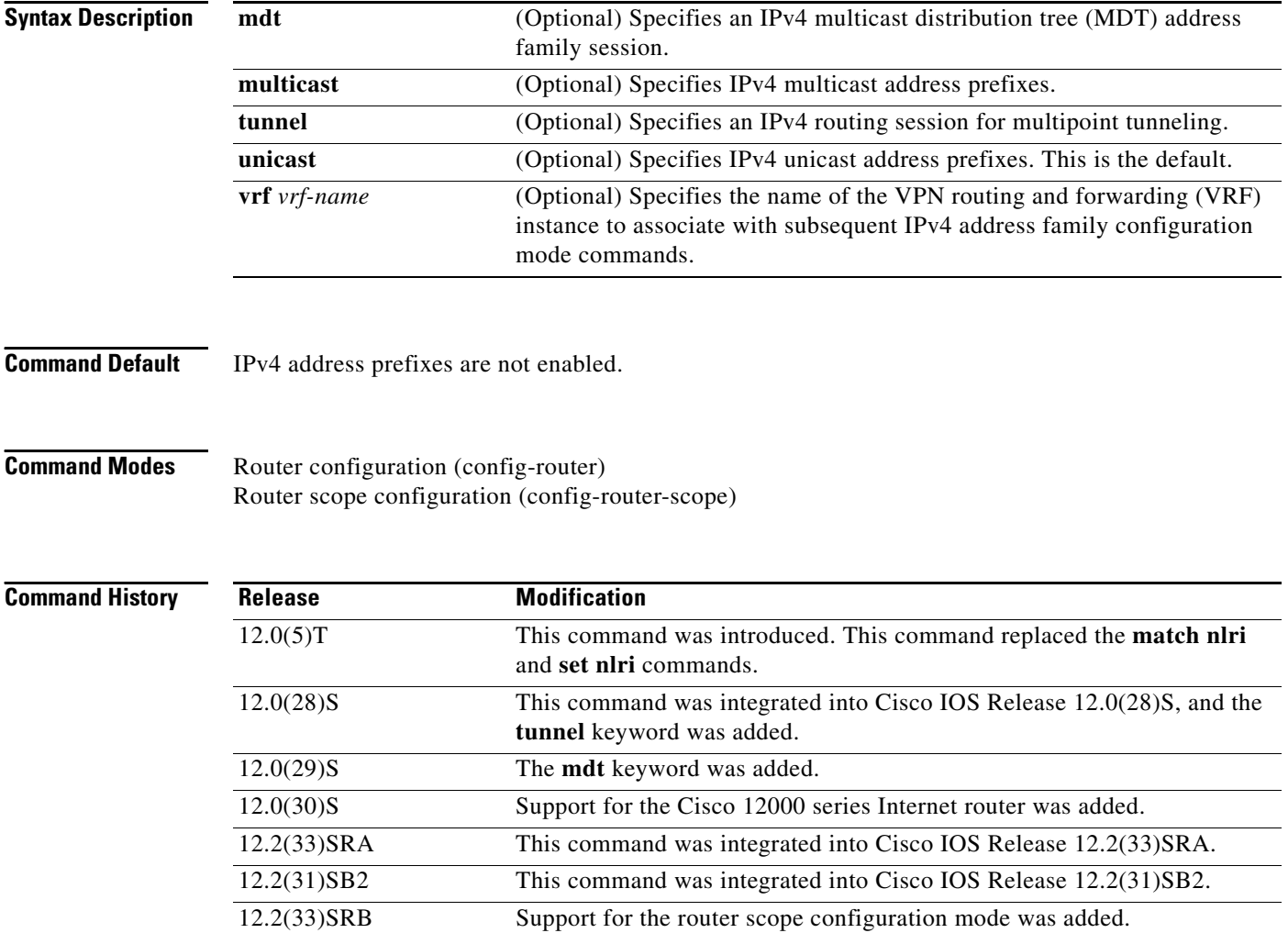

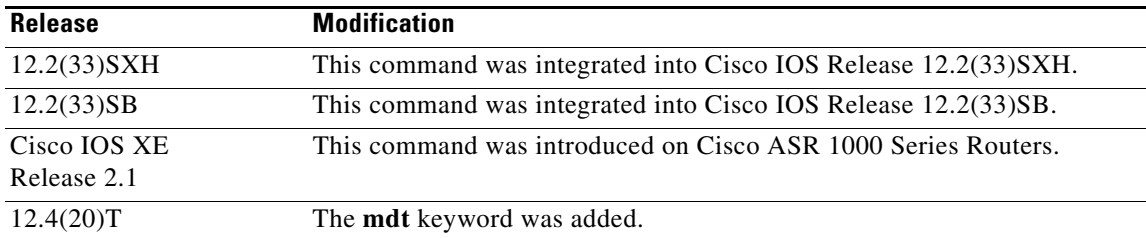

**Usage Guidelines** The **address-family ipv4** command replaces the **match nlri** and **set nlri** commands. The **address-family ipv4** command places the router in address family configuration mode (prompt: config-router-af), from which you can configure routing sessions that use standard IPv4 address prefixes. To leave address family configuration mode and return to router configuration mode, type **exit**.

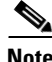

**Note** Routing information for address family IPv4 is advertised by default for each BGP routing session configured with the **neighbor remote-as** command unless you enter the **no bgp default ipv4-unicast** command before configuring the **neighbor remote-as** command.

The **tunnel** keyword is used to enable the tunnel subaddress family identifier (SAFI) under the IPv4 address family identifier. This SAFI is used to advertise the tunnel endpoints and the SAFI-specific attributes (which contain the tunnel type and tunnel capabilities). Redistribution of tunnel endpoints into the BGP IPv4 tunnel SAFI table occurs automatically when the tunnel address family is configured. However, peers need to be activated under the tunnel address family before the sessions can exchange tunnel information.

The **mdt** keyword is used to enable the MDT SAFI under the IPv4 address family identifier. This SAFI is used to advertise tunnel endpoints for inter-AS multicast VPN peering sessions.

If you specify a**ddress-family ipv4 multicast**, you will then specify the **network** *network-number* [**mask** *network-mask*] command. The **network** command advertises (injects) the specified network number and mask into the multicast BGP database. This route must exist in the forwarding table installed by an IGP (that is, by eigrp, ospf, rip, igrp, static, or is-is), but not bgp.

In Cisco IOS Release 12.2(33)SRB and later releases, the ability to use address family configuration under the router scope configuration mode was introduced. The scope hierarchy can be defined for BGP routing sessions and is required to support Multi-Topology Routing (MTR). To enter the router scope configuration mode, use the **scope** command, which can apply globally or for a specific VRF. When using the scope for a specific VRF, only the **unicast** keyword is available.

**Examples** The following example places the router in address family configuration mode for the IPv4 address family:

```
Router(config)# router bgp 50000
Router(config-router)# address-family ipv4
Router(config-router-af)#
```
#### **Multicast Example**

The following example places the router in address family configuration mode and specifies only multicast address prefixes for the IPv4 address family:

```
Router(config)# router bgp 50000
Router(config-router)# address-family ipv4 multicast
Router(config-router-af)#
```
#### **Unicast Example**

The following example places the router in address family configuration mode and specifies unicast address prefixes for the IPv4 address family:

```
Router(config)# router bgp 50000
Router(config-router)# address-family ipv4 unicast
Router(config-router-af)#
```
#### **VRF Example**

The following example places the router in address family configuration mode and specifies **cisco** as the name of the VRF instance to associate with subsequent IPv4 address family configuration mode commands:

```
Router(config)# router bgp 50000
Router(config-router)# address-family ipv4 vrf cisco
Router(config-router-af)#
```
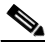

**Note** Use this form of the command, which specifies a VRF, only to configure routing exchanges between provider edge (PE) and customer edge (CE) devices.

#### **Tunnel Example**

The following example places the router in tunnel address family configuration mode:

```
Router(config)# router bgp 100
Router(config-router)# address-family ipv4 tunnel
Router(config-router-af)#
```
#### **MDT Example**

The following example shows how to configure a router to support an IPv4 MDT address-family session:

```
Router(config)# router bgp 45000
Router(config-router)# address-family ipv4 mdt
Router(config-router-af)#
```
#### **Router Scope Configuration Mode Example**

The following example shows how to configure the IPv4 address family under router scope configuration mode. In this example, the scope hierarchy is enabled globally. The router enters router scope address family configuration mode, and only multicast address prefixes for the IPv4 address family are specified:

```
Router(config)# router bgp 50000
Router(config-router)# scope global
Router(config-router-scope)# address-family ipv4 multicast
Router(config-router-scope-af)#
```
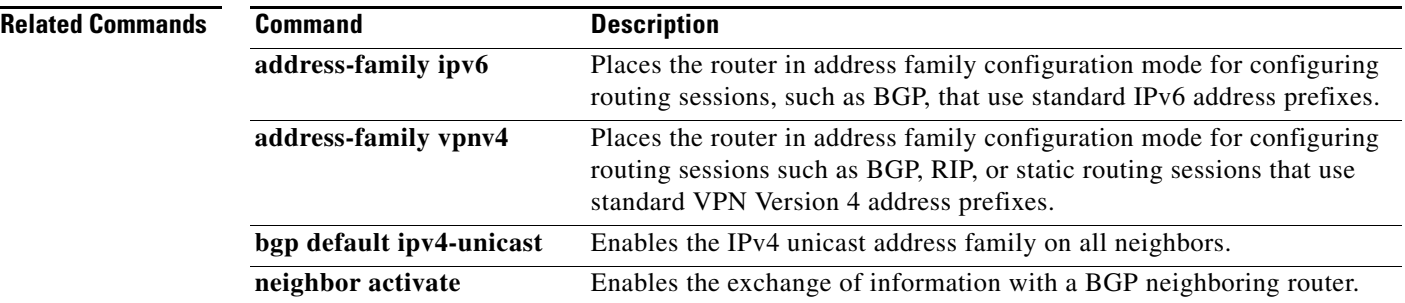

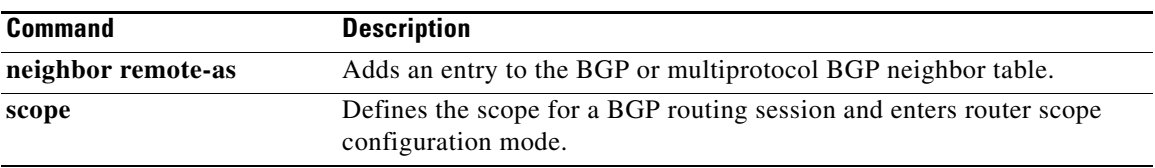

## **address-family ipv4 (EIGRP MTR)**

To enter router address family configuration mode to configure the Enhanced Interior Gateway Routing Protocol (EIGRP) for Multi-Topology Routing (MTR), use the **address-family ipv4** command in router configuration mode. To remove the address family from the EIGRP configuration, use the **no** form of this command.

**address-family ipv4** [**unicast** | **multicast** | **vrf** *vrf-name*] **autonomous-system** *as-number*

**no address-family ipv4** [**unicast** | **multicast** | **vrf** *vrf-name*] **autonomous-system** *as-number*

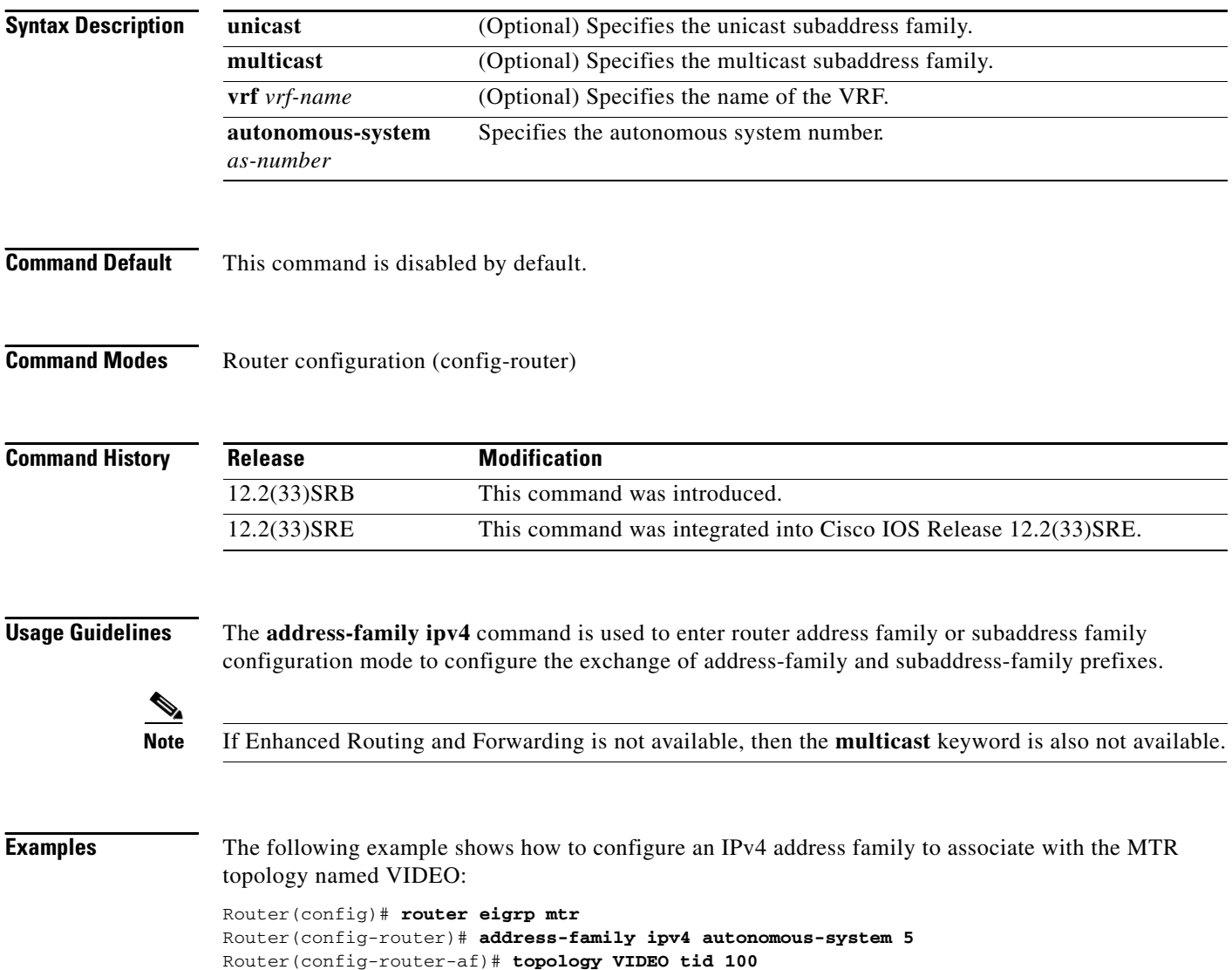

 $\mathbf{I}$ 

### **address-family ipv4 (IS-IS)**

To enter router address family configuration mode under Intermediate System-to-Intermediate System (IS-IS) router configuration mode, use the **address-family ipv4** command in router configuration mode. To remove the address family or subaddress family configuration from the router configuration, use the **no** form of this command.

**address-family ipv4** [**multicast** | **unicast**]

**no address-family ipv4** [**multicast** | **unicast**]

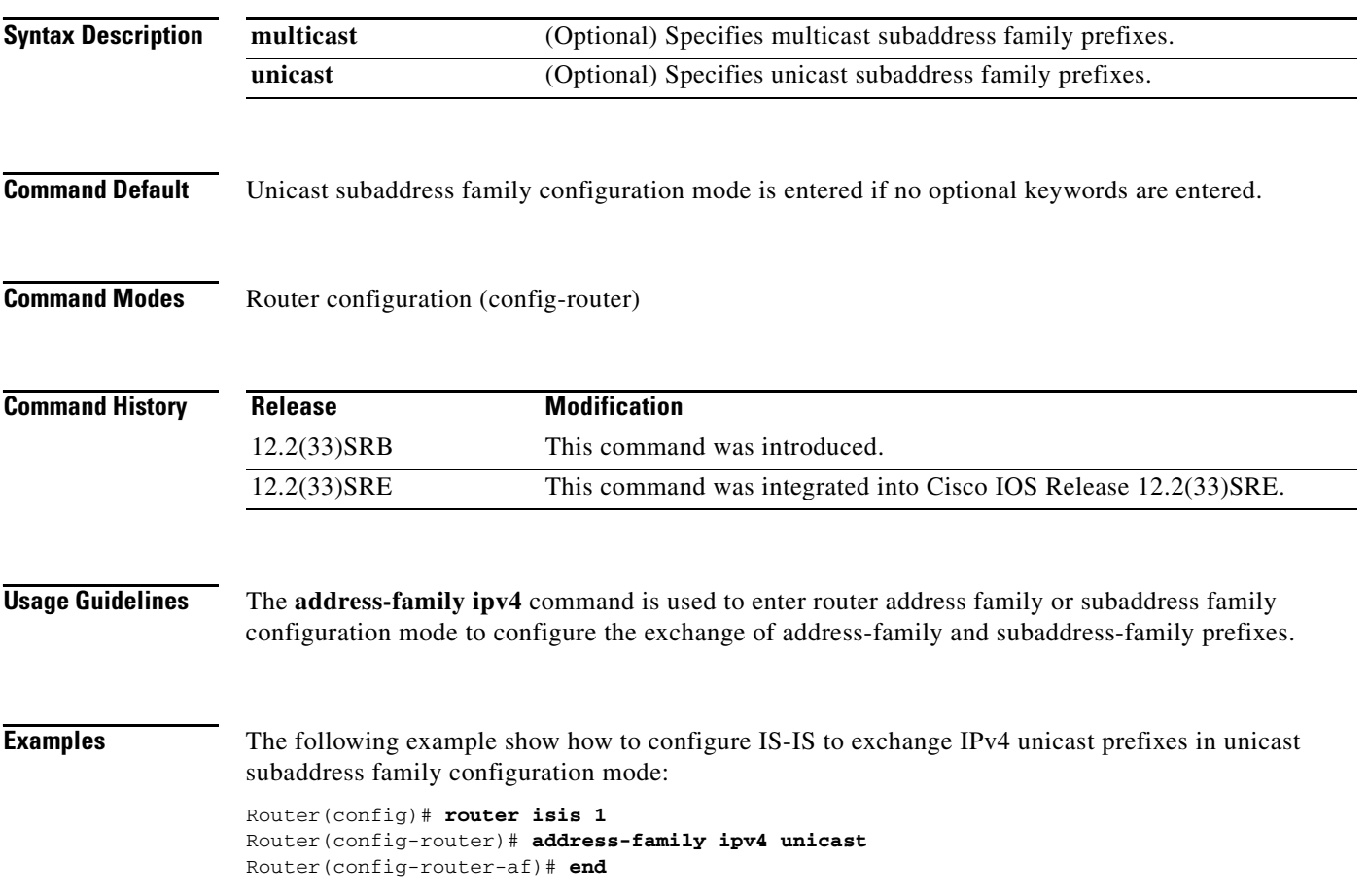

## **address-family ipv4 (OSPF)**

To enter router address family configuration mode under Open Shortest Path First (OSPF) router configuration mode, use the **address-family ipv4** command in router configuration mode. To remove the address family or subaddress family configuration from the router configuration, use the **no** form of this command.

**address-family ipv4** [**multicast** | **unicast**]

**no address-family ipv4** [**multicast** | **unicast**]

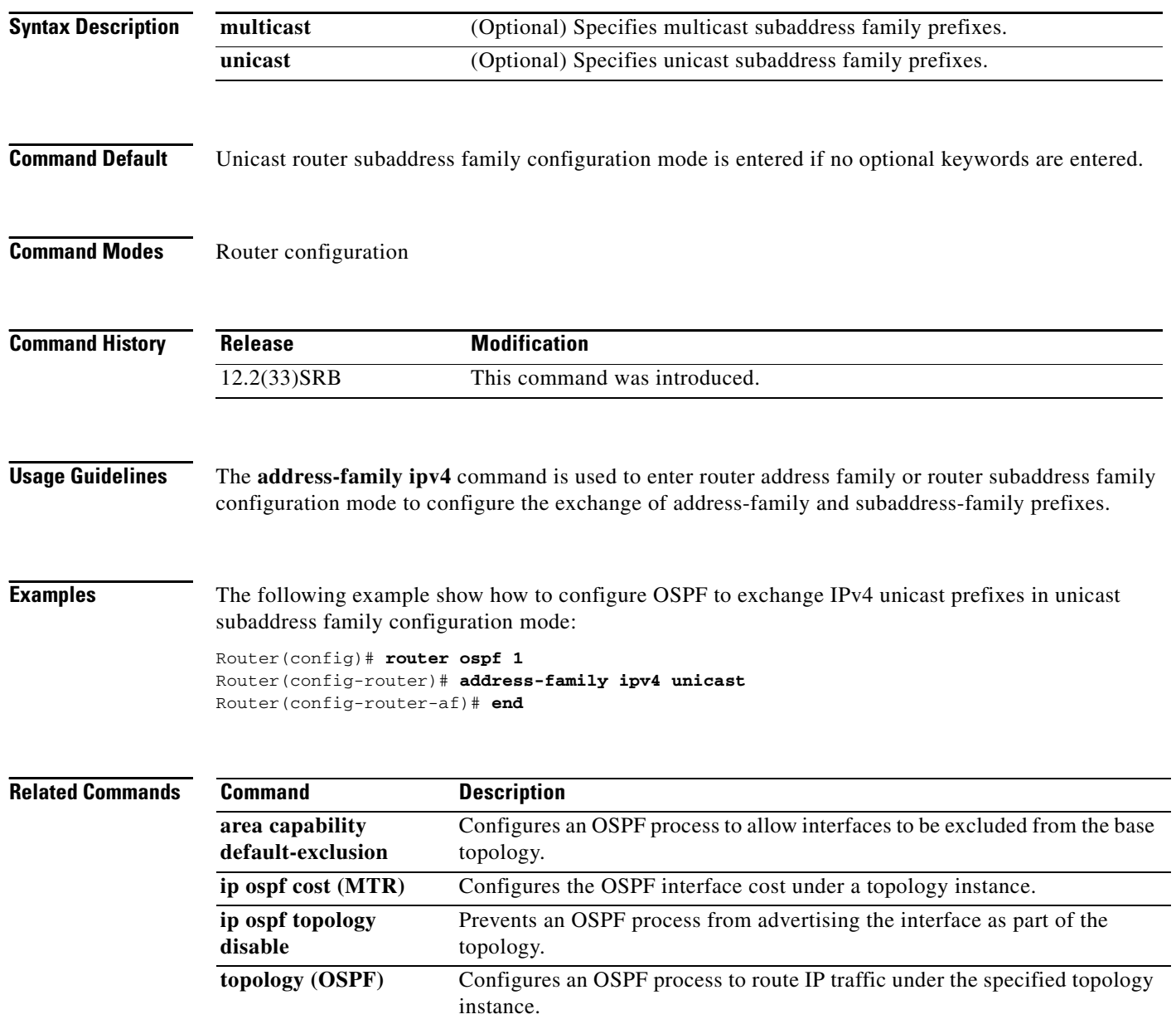

П

## **all-interfaces**

To configure a topology instance to use all interfaces on a router, use the **all-interfaces** command in address family topology configuration mode. To remove all interfaces from the topology instance configuration, use the **no** form of this command.

#### **all-interfaces**

**no all-interfaces** 

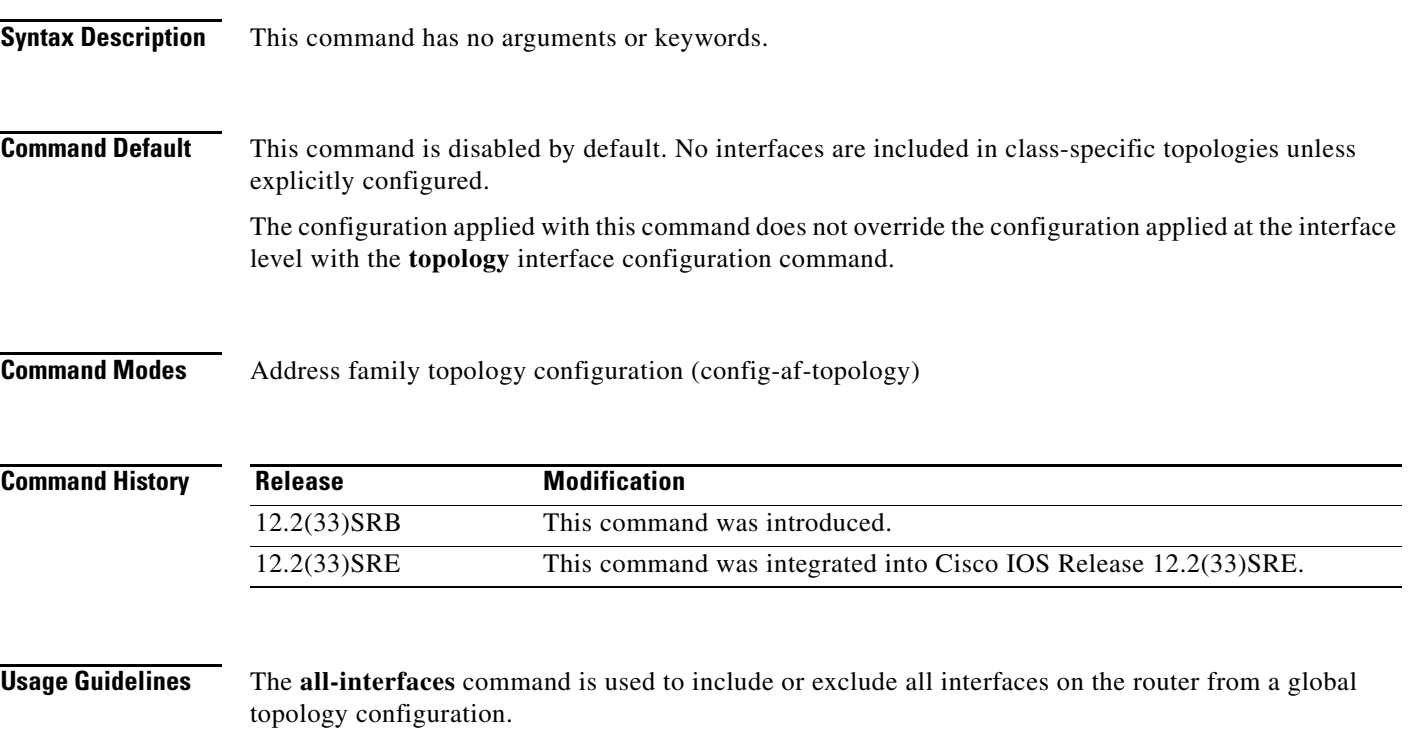

**Examples** The following example shows how to configure all local interfaces on the router to be used by the VOICE topology:

> Router(config)# **global-address-family ipv4**  Router(config-af)# **topology VOICE**  Router(config-af-topology)# **all-interfaces**  Router(config-af-topology)# **end**

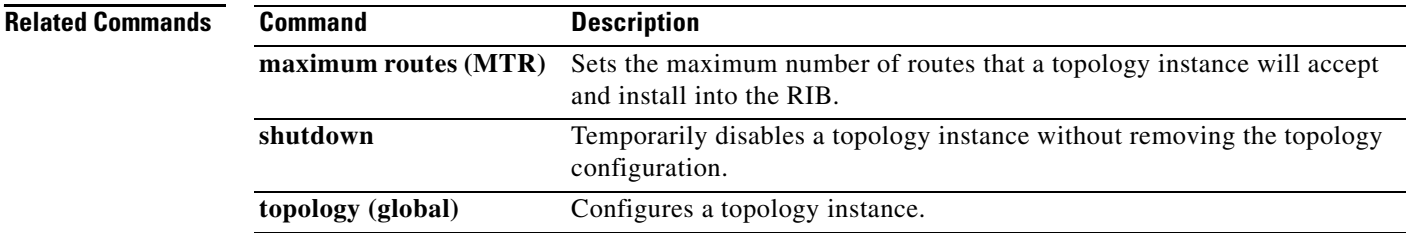

Г

### **area capability default-exclusion**

To configure an Open Shortest Path First (OSPF) process to allow interfaces to be excluded from the base topology, use the **area capability default-exclusion** command in router configuration mode. To return the OSPF process to default operation, use the **no** form of this command.

**area** *area-id* **capability default-exclusion** 

**no area** *area-id* **capability default-exclusion** 

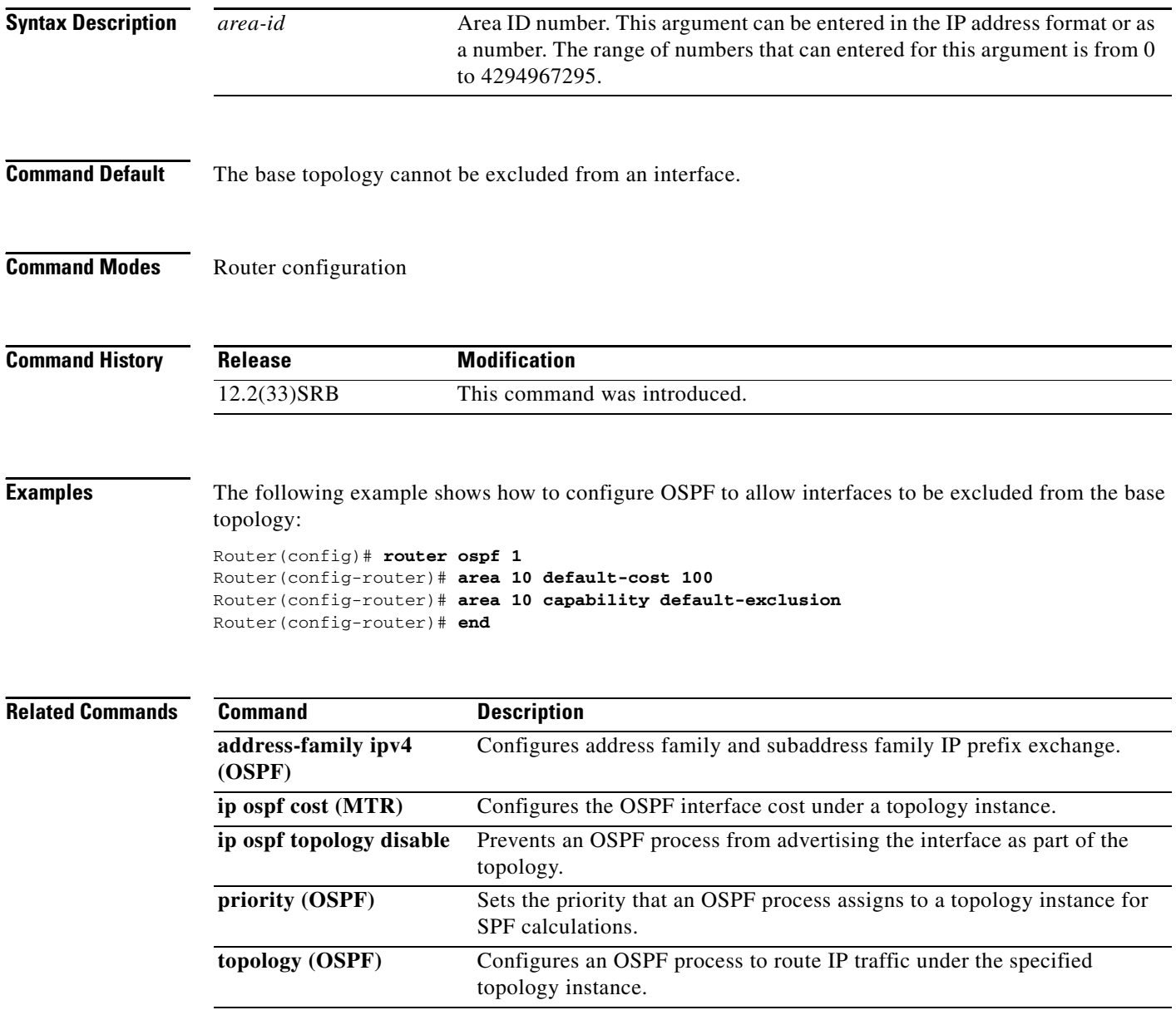

# **bgp tid**

To configure a Border Gateway Protocol (BGP) routing session to accept routes with a specified Multi-Topology Routing (MTR) topology ID, use the **bgp tid** command in router scope address family topology configuration mode. To disassociate the topology ID from the BGP process, use the **no** form of this command.

**bgp tid** *number*

**no bgp tid** 

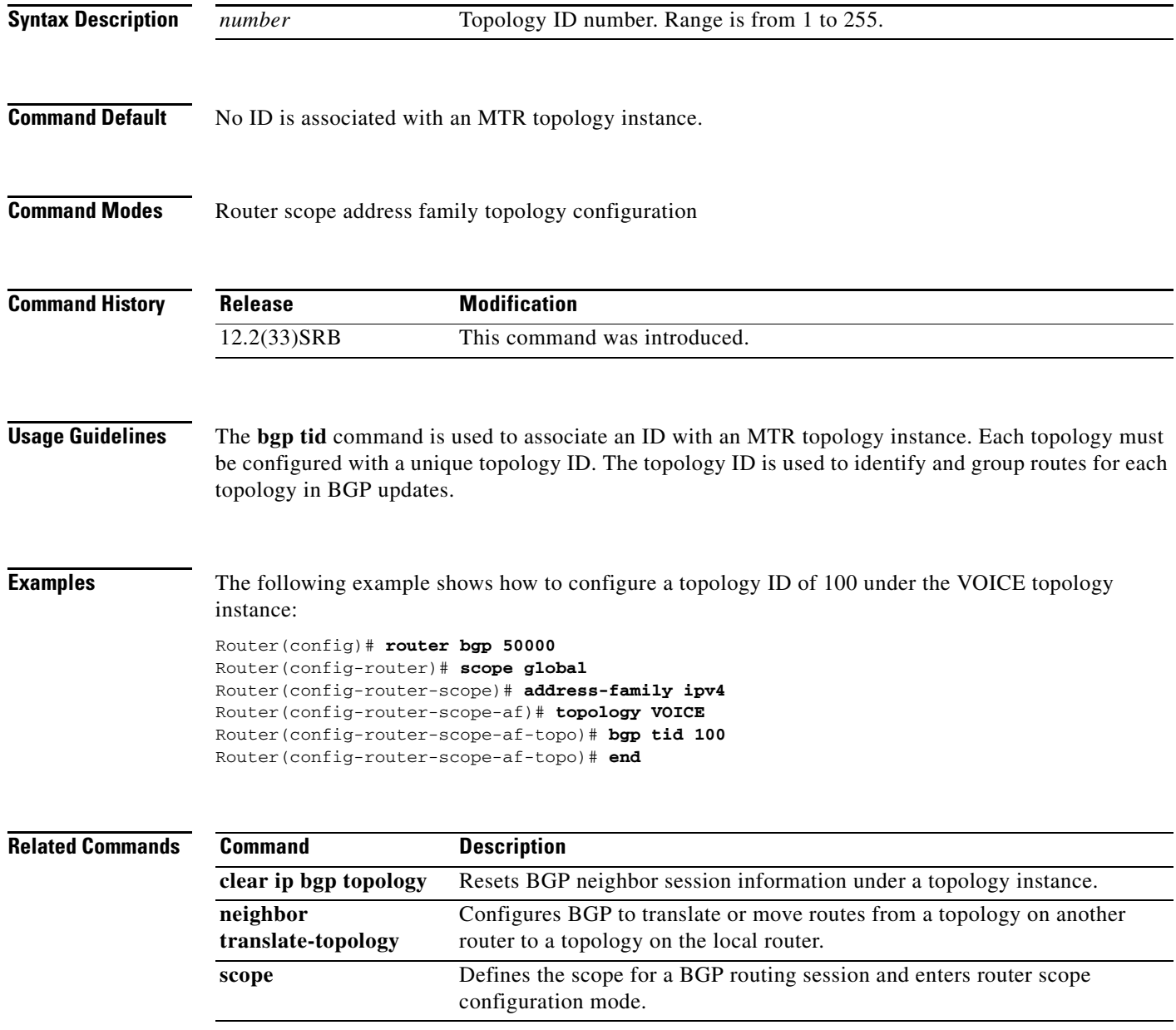

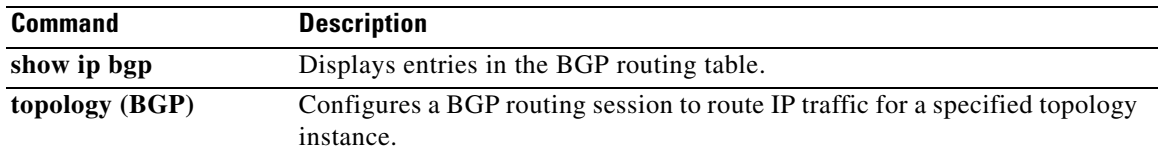

П

a ka

## **clear ip bgp topology**

To reset Border Gateway Protocol (BGP) neighbor session information for a topology instance, use the **clear ip bgp topology** command in privileged EXEC mode.

**clear ip bgp** [**vrf** *vrf-name*] **topology** {**\*** | *topology-name*} {*as-number* | **dampening** [*network-address* [*network-mask*]] | **flap-statistics** [*network-address* [*network-mask*]] | **peer-group** *peer-group-name* | **table-map** | **update-group** [*number* | *ip-address*]} [**in** [**prefix-filter**] | **out** | **soft** [**in** [**prefix-filter**] | **out**]]

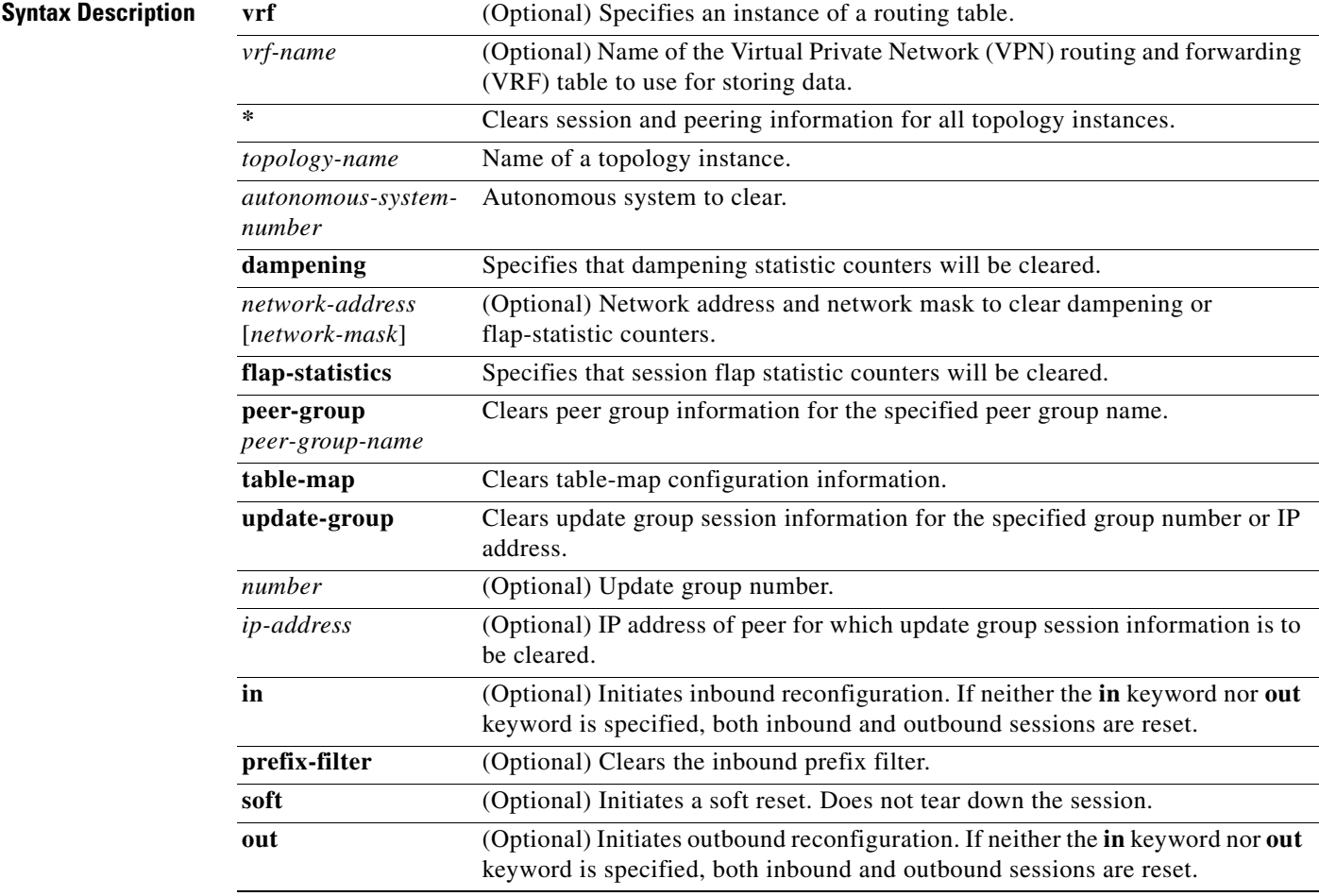

#### **Command Modes** Privileged EXEC (#)

#### **Command Hist**

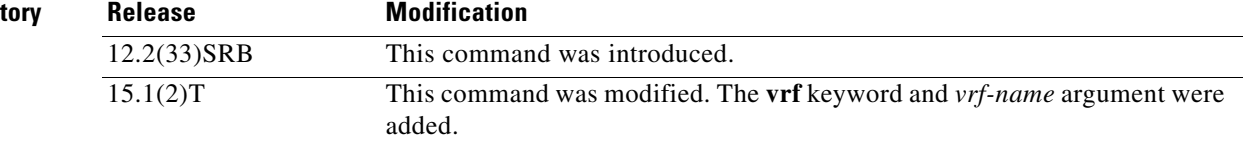

Г

**Usage Guidelines** The **clear ip bgp topology** command clears BGP session information under the specified topology or for all topologies. This command can be used to initiate a hard reset or soft reconfiguration. A hard reset tears down and rebuilds the specified peering sessions and rebuilds the BGP routing tables. A soft reconfiguration uses stored prefix information to reconfigure and activate BGP routing tables without tearing down existing peering sessions. Soft reconfiguration uses stored update information, at the cost of additional memory for storing the updates, to allow you to apply new BGP policy without disrupting the network. Soft reconfiguration can be configured for inbound or outbound sessions.

#### **Generating Updates from Stored Information**

To generate new inbound updates from stored update information (rather than dynamically) without resetting the BGP session, you must preconfigure the local BGP router using the **neighbor soft-reconfiguration inbound** command. This preconfiguration causes the software to store all received updates without modification regardless of whether an update is accepted by the inbound policy. Storing updates is memory intensive and should be avoided if possible.

Outbound BGP soft configuration has no memory overhead and does not require any preconfiguration. You can trigger an outbound reconfiguration on the other side of the BGP session to make the new inbound policy take effect.

Use this command whenever any of the following changes occur:

- **•** Additions or changes to the BGP-related access lists
- **•** Changes to BGP-related weights
- **•** Changes to BGP-related distribution lists
- **•** Changes to BGP-related route maps

#### **Dynamic Inbound Soft Reset**

The route refresh capability, as defined in RFC 2918, allows the local router to reset inbound routing tables dynamically by exchanging route refresh requests to supporting peers. The route refresh capability does not store update information locally for non-disruptive policy changes. It instead relies on dynamic exchange with supporting peers. Route refresh is advertised through BGP capability negotiation. All BGP routers must support the route refresh capability.

To determine if a BGP router supports this capability, use the **show ip bgp neighbors** command. The following message is displayed in the output when the router supports the route refresh capability:

Received route refresh capability from peer.

If all BGP routers support the route refresh capability, use the **clear ip bgp topology** command with the **in** keyword. You need not use the **soft** keyword, because soft reset is automatically assumed when the route refresh capability is supported.

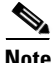

**Note** After configuring a soft reset (inbound or outbound), it is normal for the BGP routing process to hold memory. The amount of memory that is held depends on the size of routing tables and the percentage of memory chunks that are utilized. Partially used memory chunks will be used or released before more memory is allocated from the global router memory pool.

**Examples** The following example shows how to configure soft reconfiguration for the inbound sessions with neighbors in the autonomous system 45000. The outbound sessions are unaffected.

Router# **clear ip bgp topology VOICE 45000 soft in**

#### **Related Commands**

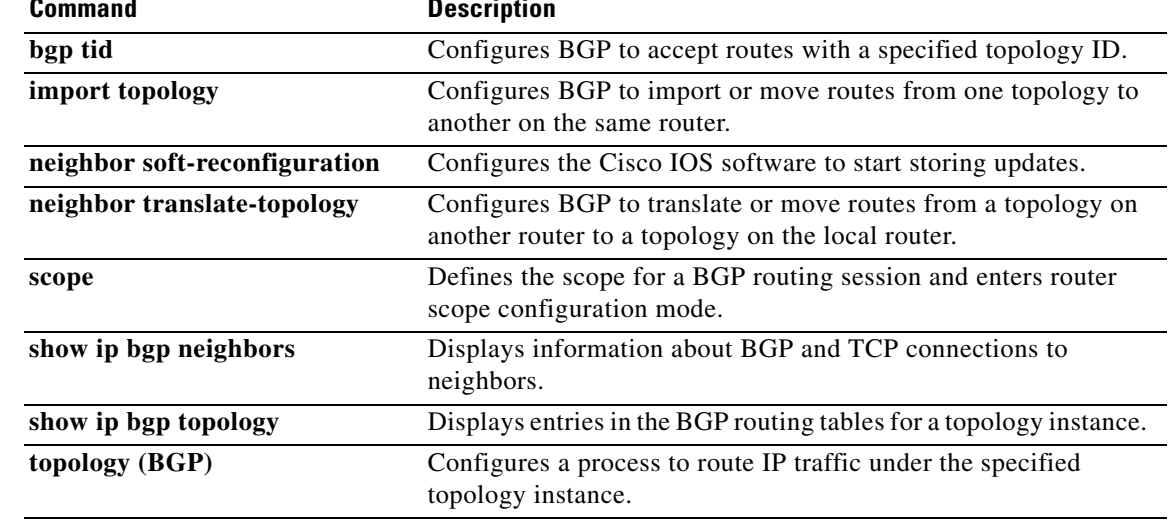

## **clear ip eigrp topology**

 $\mathscr{P}$ 

**Note** Effective with Cisco IOS Release 12.2(33)SRE, **clear ip eigrp topology** command is not available in Cisco IOS software.

To clear an Enhanced Interior Gateway Routing Protocol (EIGRP) process for a topology instance, use the **clear ip eigrp topology** command in privileged EXEC mode.

**clear ip eigrp** [*as-number*] **topology** [*topology-name*] *topo-entry* [*entry-mask*]

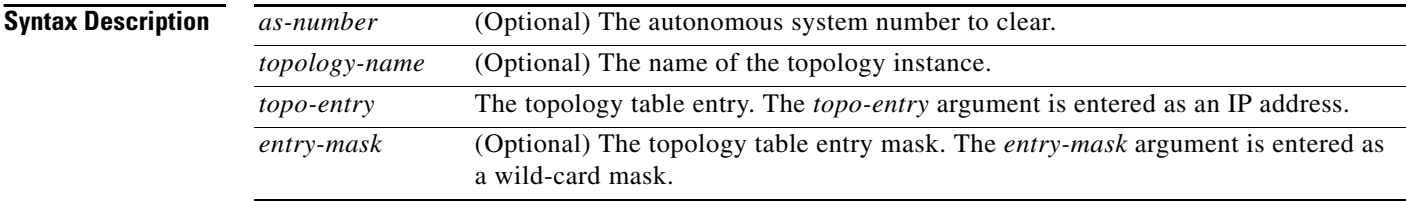

#### **Command Modes** Privileged EXEC

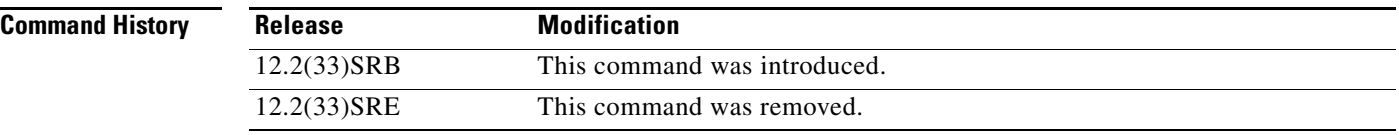

- **Usage Guidelines** The **clear ip eigrp topology** command can be used to reset EIGRP process and session information for a specific topology.
- **Examples** The following example resets the EIGRP process under the VOICE topology and clears the topology table entry 10.32.40.2:

Router# **clear ip eigrp topology VOICE 10.32.40.2**

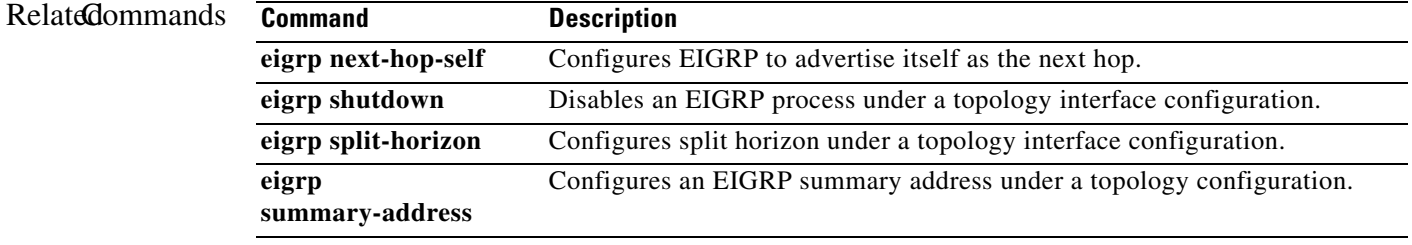

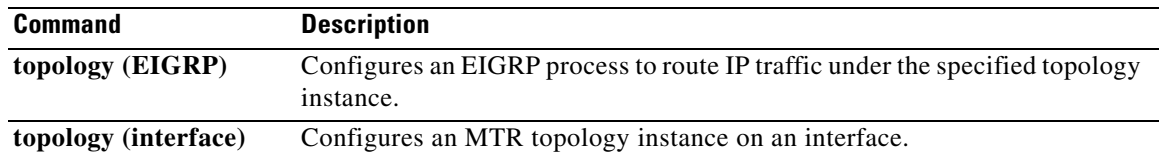

# **clear ip interface**

To reset interface-level statistics, use the **clear ip interface** command in privileged EXEC mode.

**clear ip interface** *type number* [**topology** {*name* | **all** | **base**}] [**stats**]

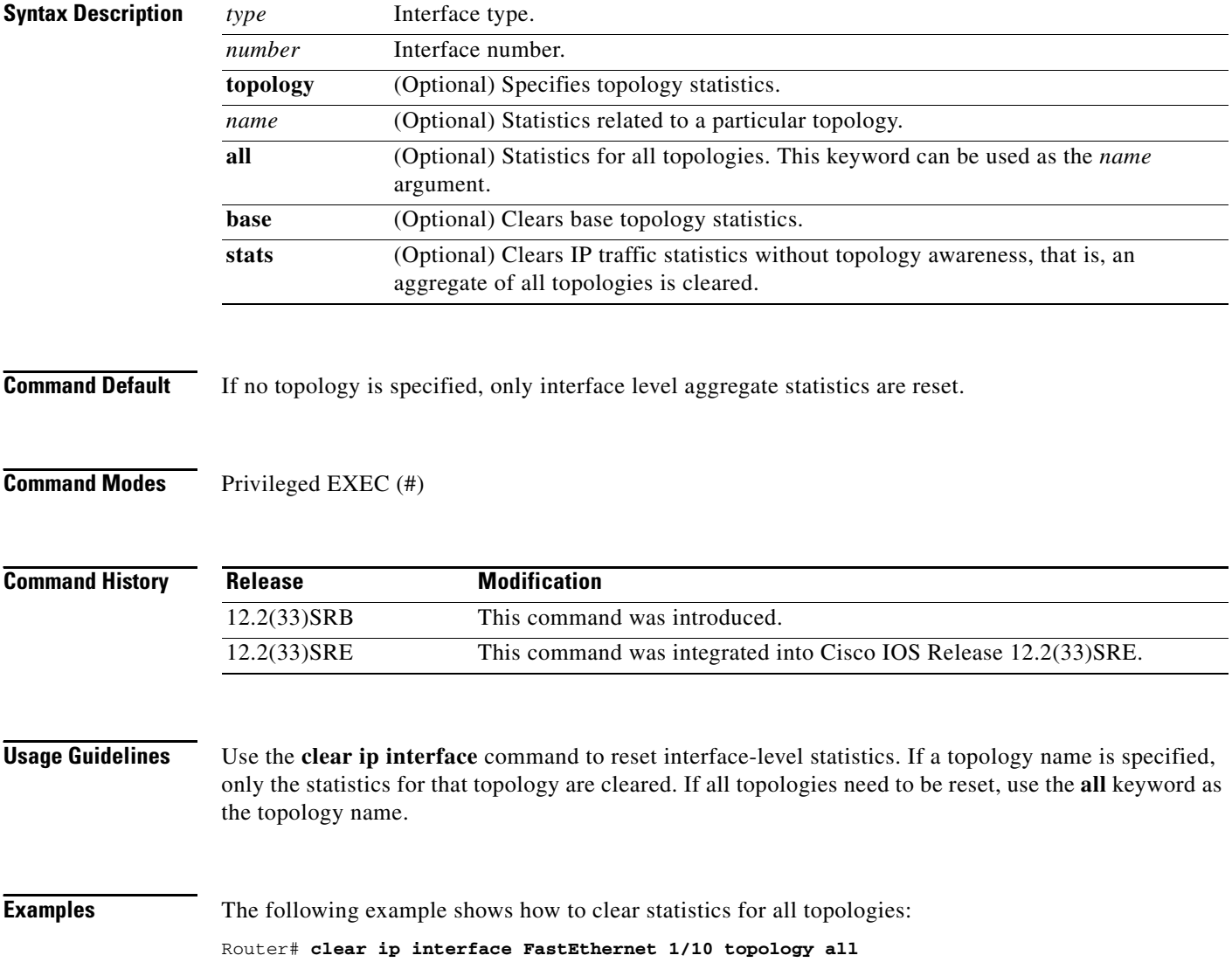

# **clear ip route multicast**

To clear multicast routes from the routing table, use the **clear ip route multicast** command in privileged EXEC mode.

**clear ip route multicast** {**vrf** *vrf-name |* **\*** | *destination* [*mask*] | **dhcp** *ip-address*}

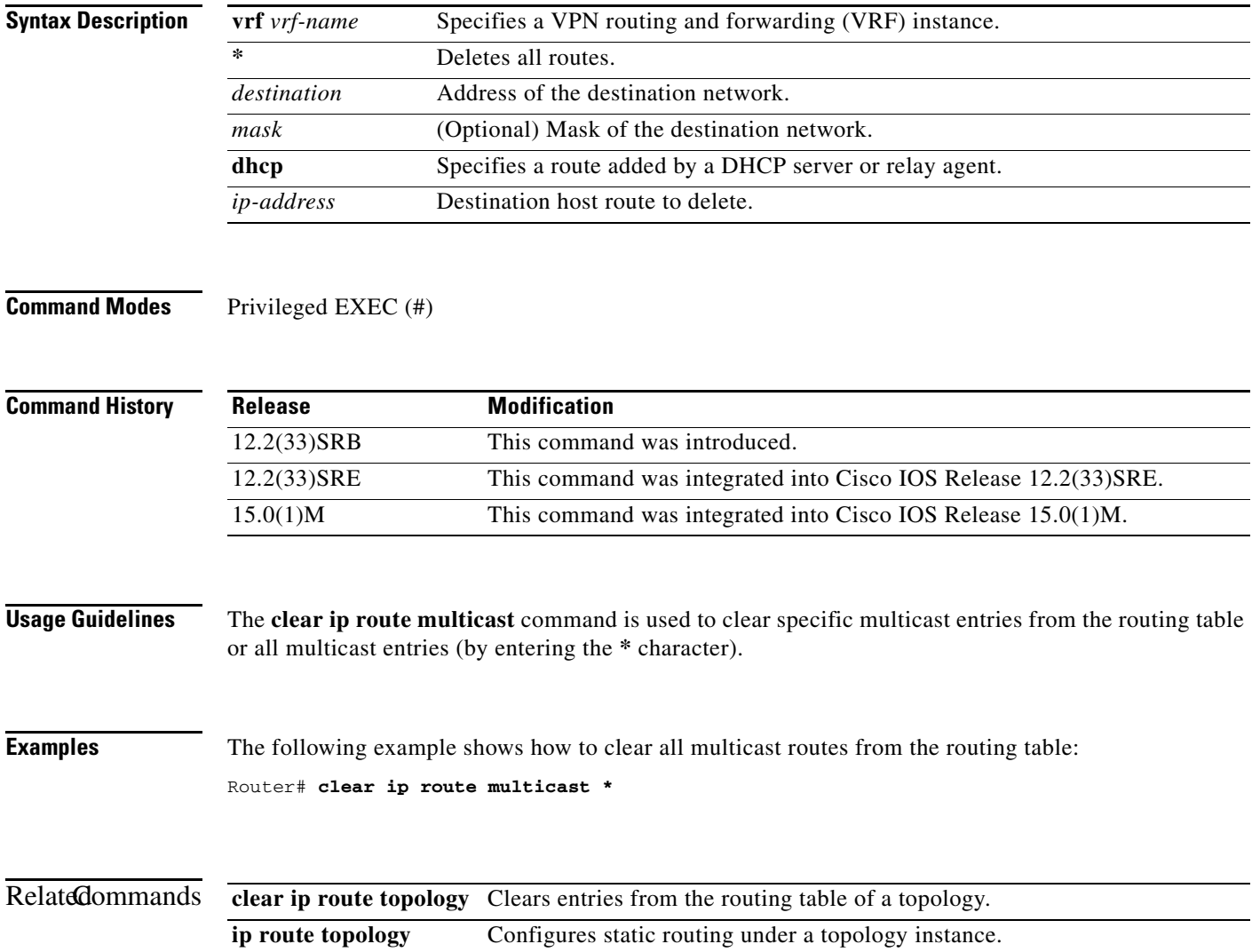

## **clear ip route topology**

To clear entries from the routing table of a topology, use the **clear ip route topology** command in privileged EXEC mode.

**clear ip route topology** *topology-name* {**\*** | *destination* [*mask*] | **dhcp** *ip-address*}

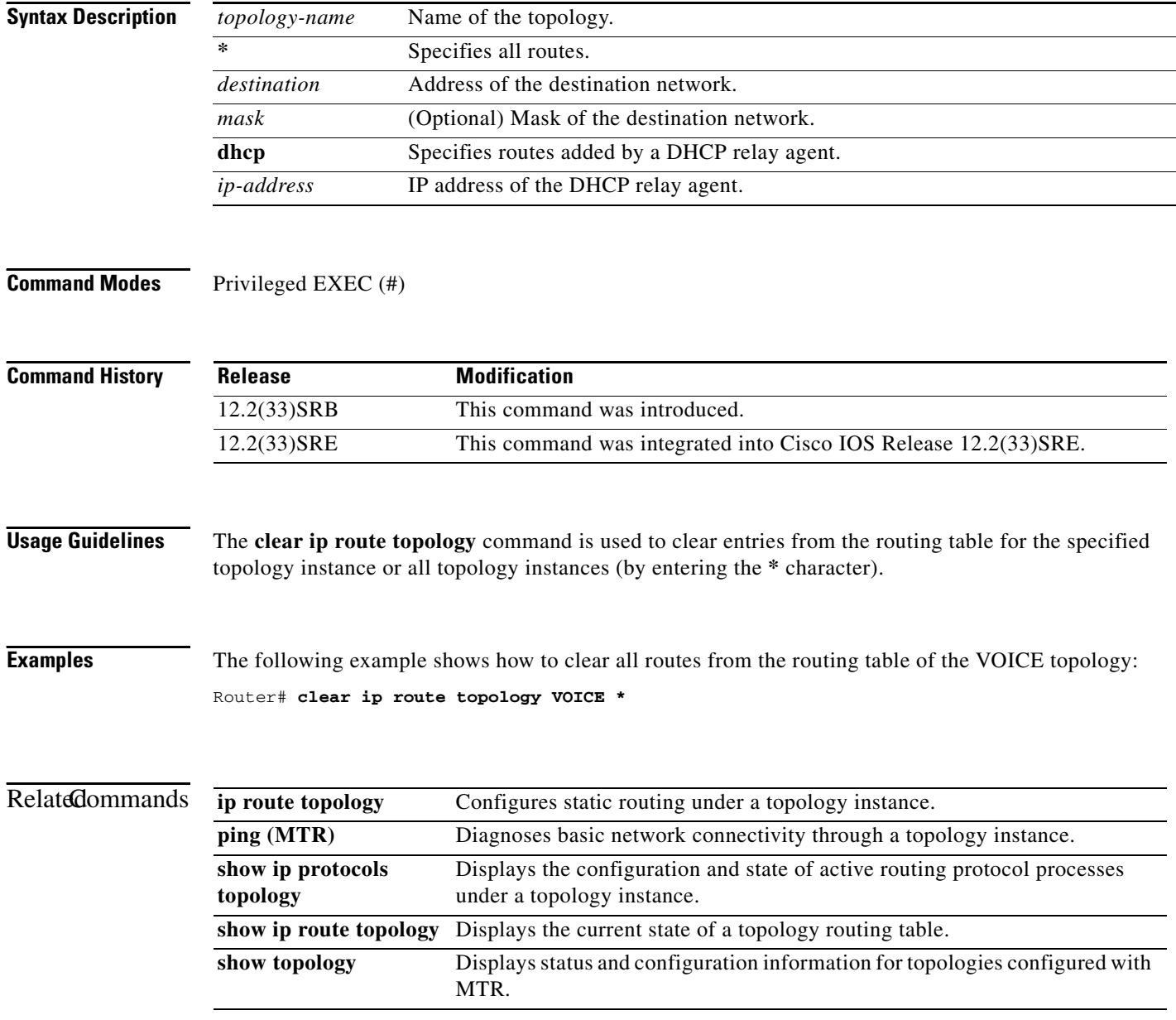

# **clear ip traffic (MTR)**

To clear IP traffic statistics, use the **clear ip traffic** command in privileged EXEC mode.

**clear ip traffic** [**topology** {*name* | **all** | **base**}]

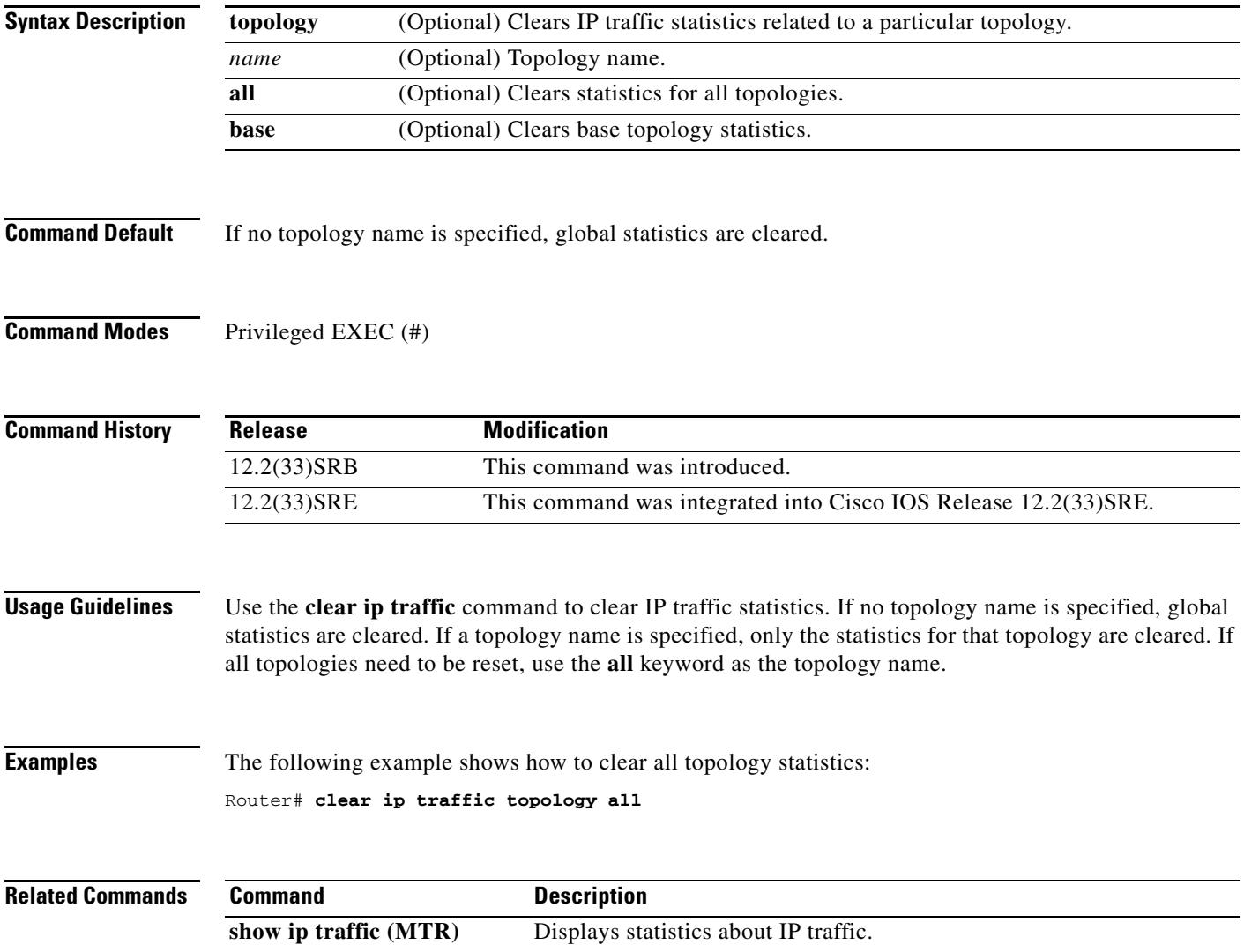

### **debug topology**

To enable debugging for topology related events, use the **debug topology** command in privileged EXEC mode. To disable debugging output, use the **no** form of this command.

**debug topology** {**accounting** | **all** | **cache** | **db** | **event** | **ha** | **interface** | **locking** | **sb** | **state** | **topoid**  | **vrf**}

**no debug topology** {**accounting** | **all** | **cache** | **db** | **event** | **ha** | **interface** | **locking** | **sb** | **state** | **topoid**  | **vrf**}

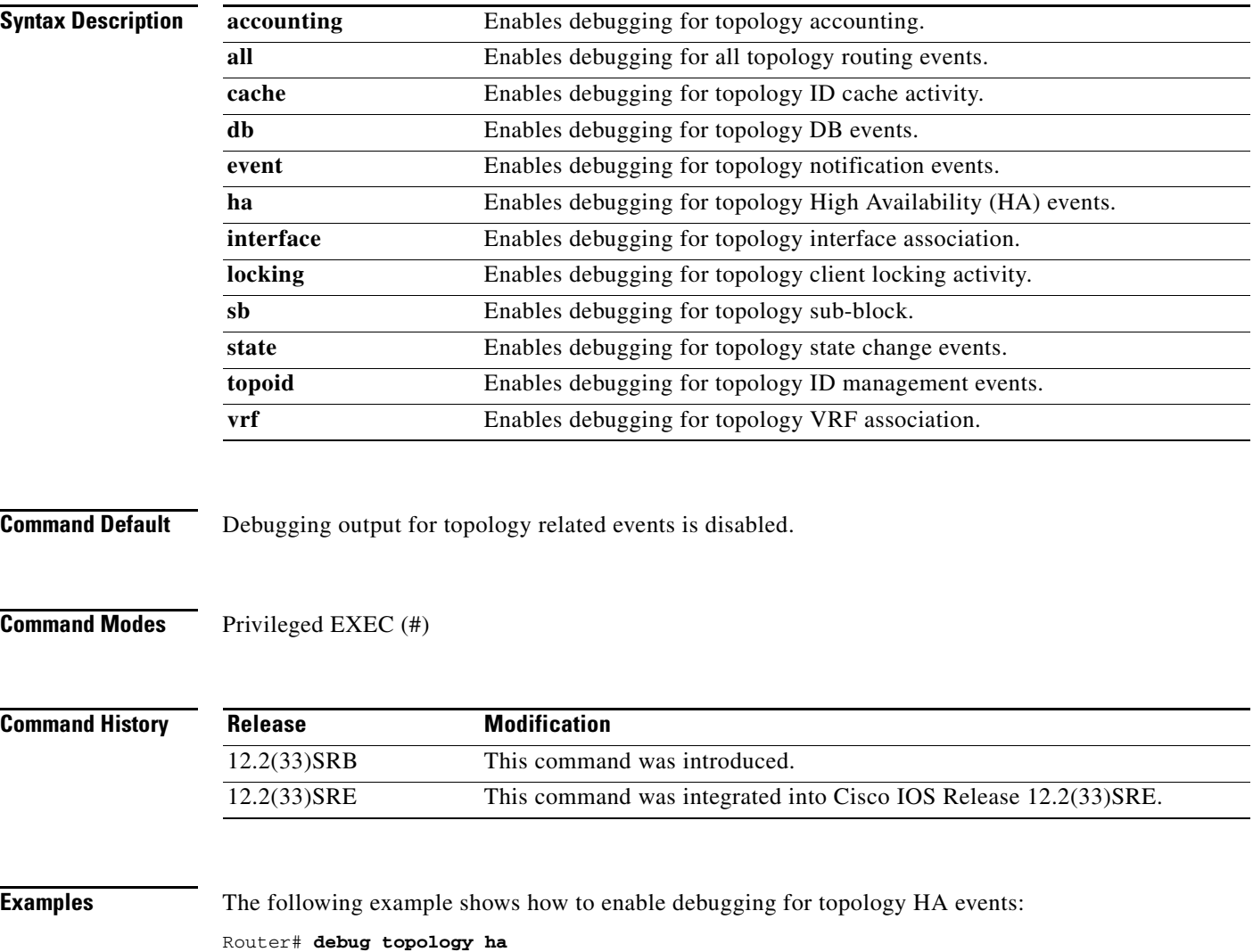

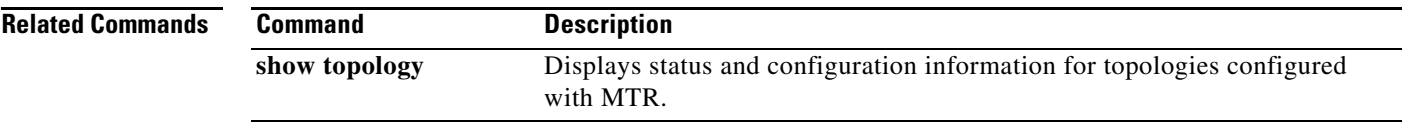

## **eigrp delay**

To configure the delay value that Enhanced Interior Gateway Routing Protocol (EIGRP) uses for interface metric calculation, use the **eigrp delay** command in interface topology configuration mode. To return the delay value to the default, use the **no** form of this command.

**eigrp** *as-number* **delay** *value*

**no eigrp** *as-number* **delay** *value*

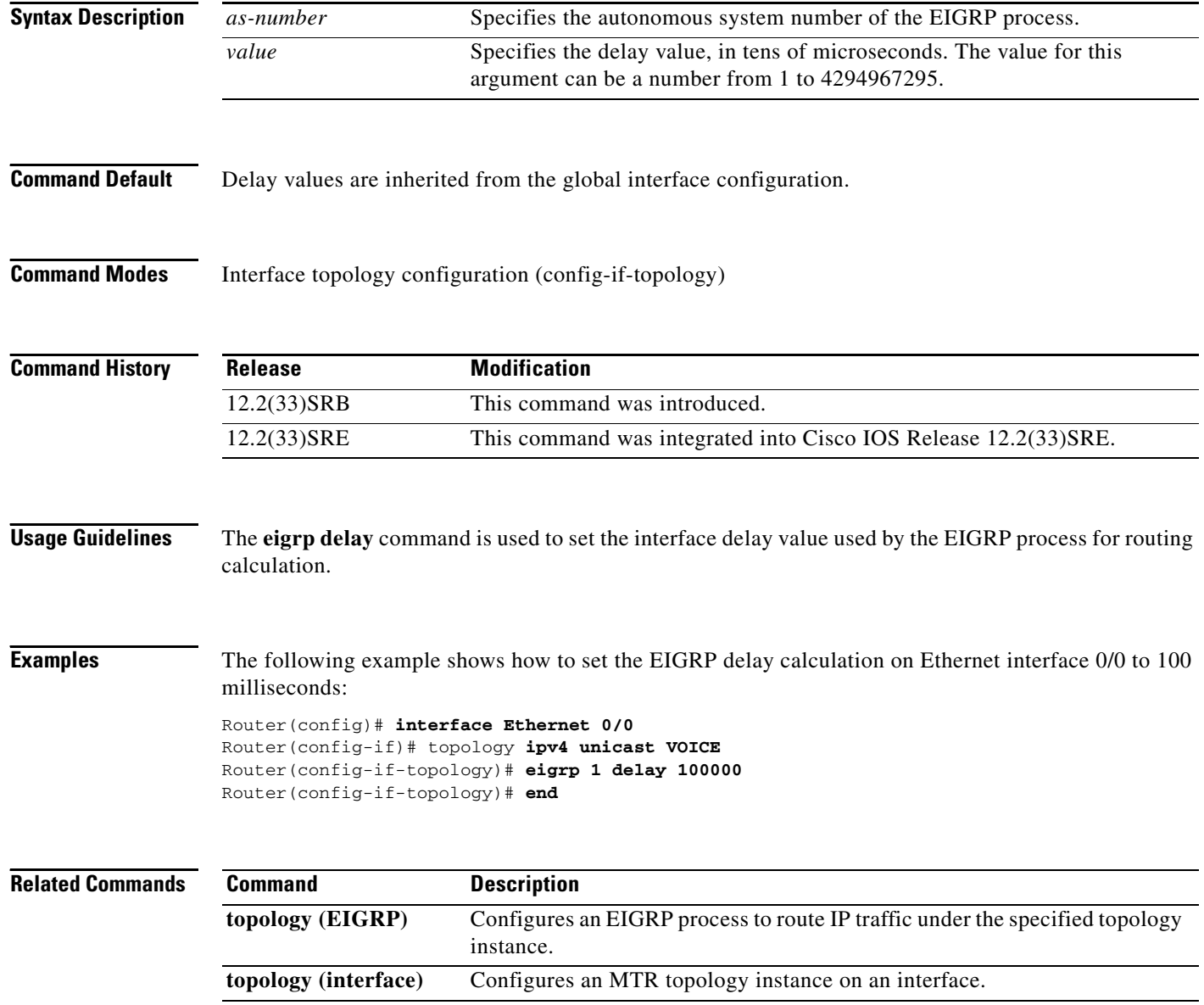

## **eigrp next-hop-self**

To configure an Enhanced Interior Gateway Routing Protocol (EIGRP) process to advertise itself as the next hop when advertising routes under a topology instance, use the **eigrp next-hop-self** command in interface topology configuration mode. To configure EIGRP to advertise the source of the route as the next hop, use the **no** form of this command.

**eigrp** *as-number* **next-hop-self**

**no eigrp** *as-number* **next-hop-self** 

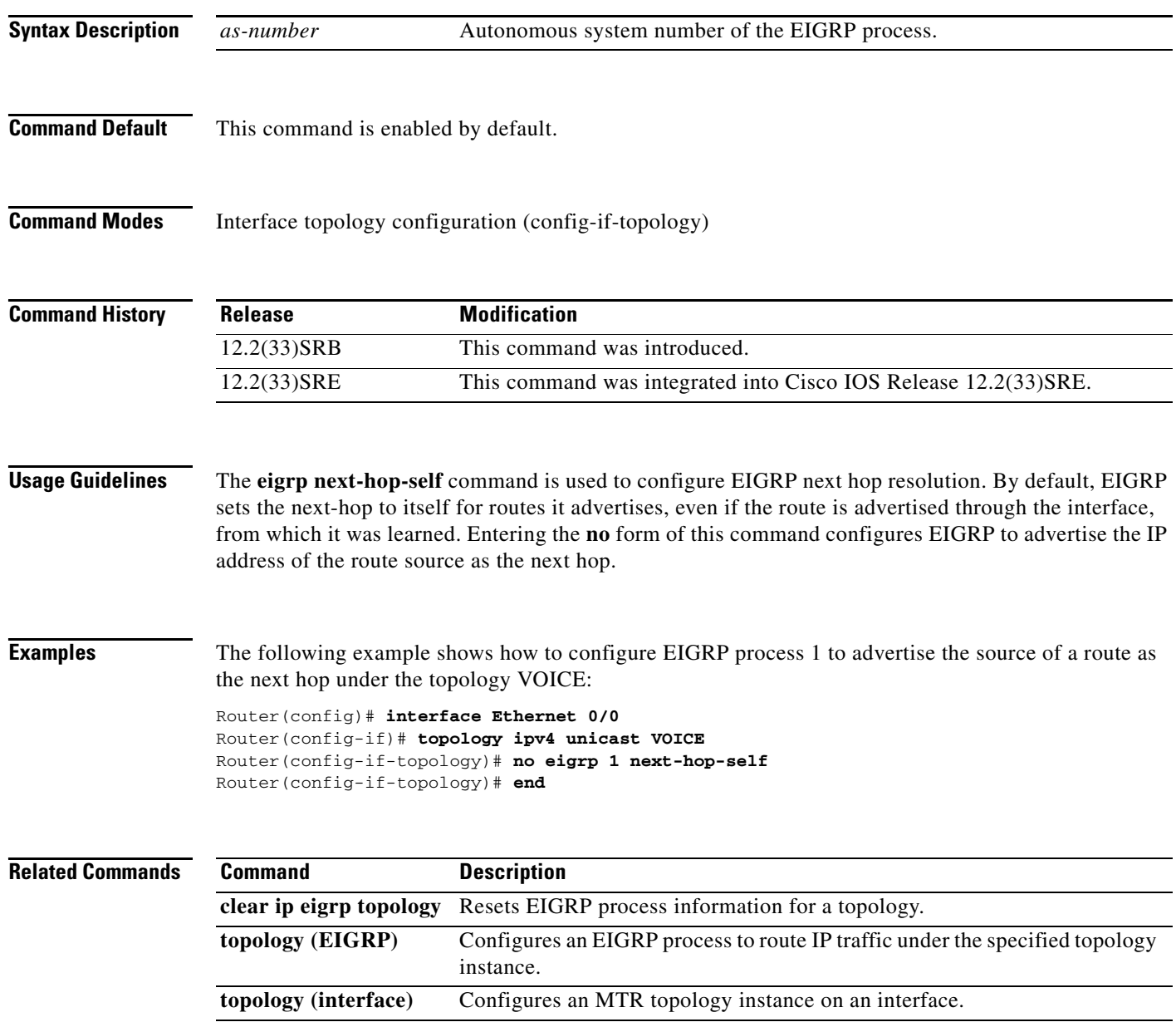

### **eigrp shutdown**

To disable an Enhanced Interior Gateway Routing Protocol (EIGRP) process under a topology interface configuration, use the **eigrp shutdown** command in interface topology configuration mode. To restart the EIGRP process under a topology interface configuration, use the **no** form of this command.

**eigrp** *as-number* **shutdown** 

**no eigrp** *as-number* **shutdown** 

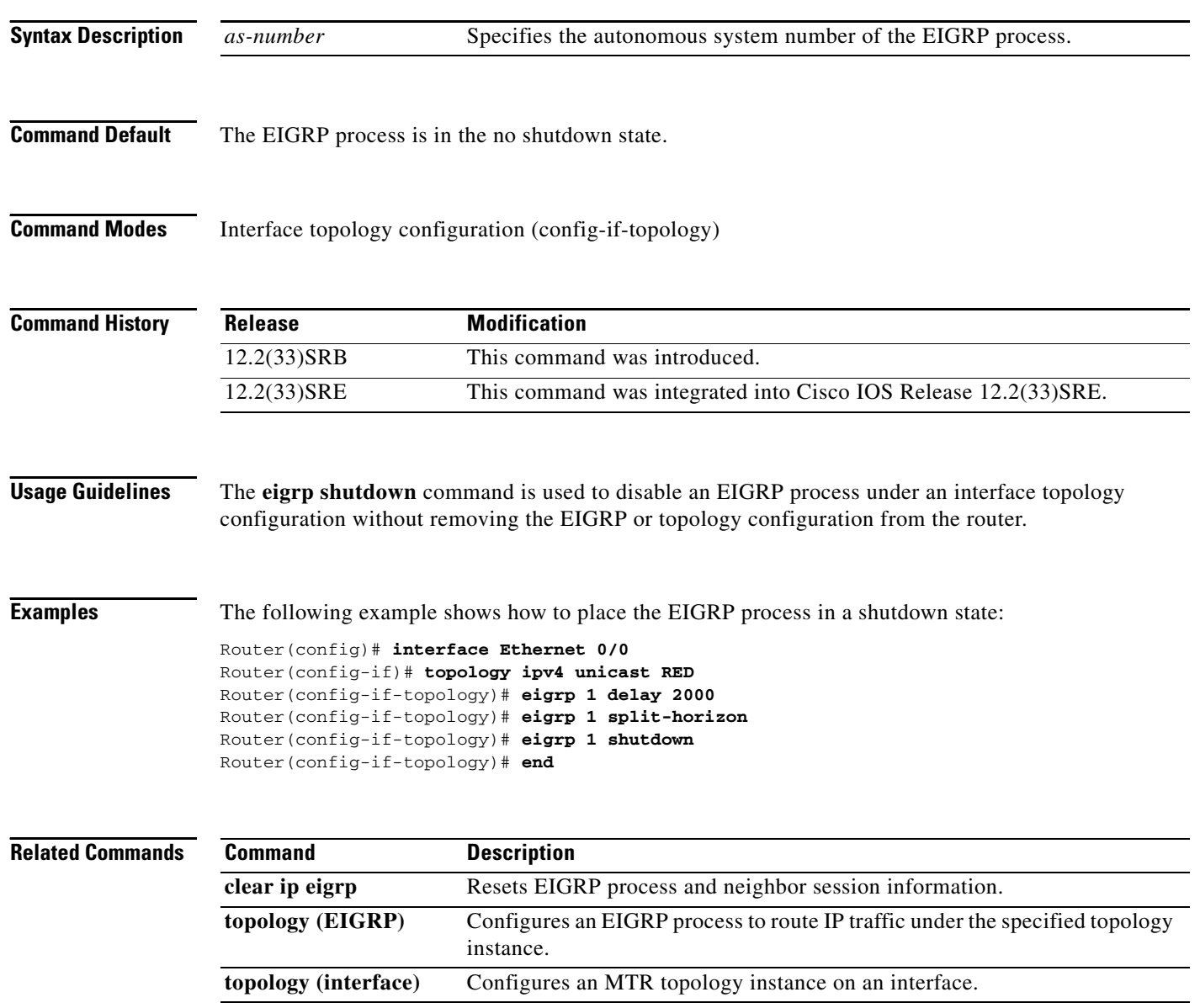

## **eigrp split-horizon**

To configure Enhanced Interior Gateway Routing Protocol (EIGRP) to use split horizon under a topology interface configuration, use the **eigrp split-horizon** command in interface topology configuration mode. To disable split horizon on the topology interface, use the **no** form of this command.

**eigrp** *as-number* **split-horizon** 

**no eigrp** *as-number* **split-horizon** 

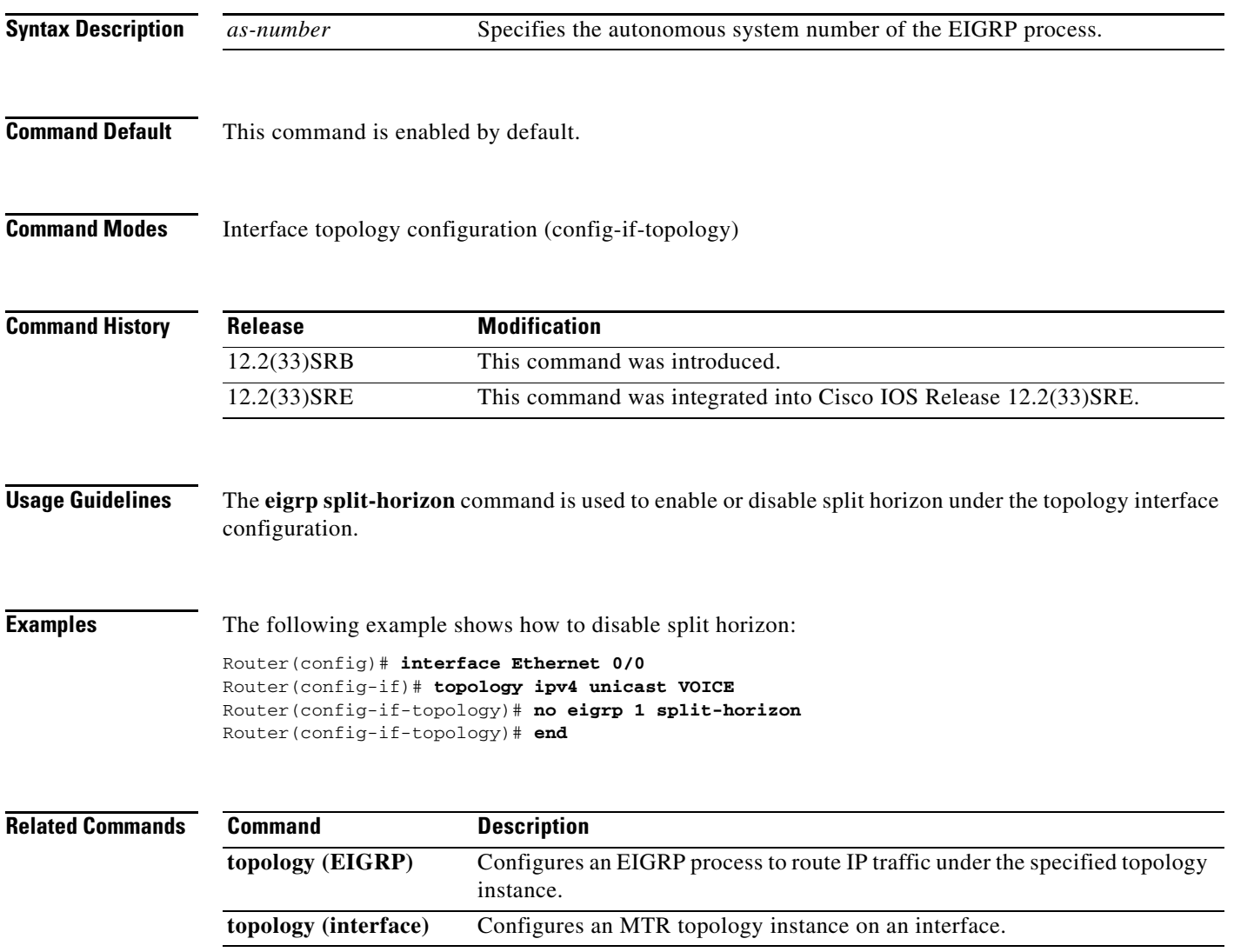

 $\Gamma$ 

### **eigrp summary-address**

To configure an Enhanced Interior Gateway Routing Protocol (EIGRP) summary address under a topology interface configuration, use the **eigrp summary-address** command in interface topology configuration mode. To remove the summary address from the topology interface configuration, use the **no** form of this command.

**eigrp** *as-number* **summary-address** *ip-address wildcard-mask* [*distance*]

**no eigrp** *as-number* **summary-address** *ip-address wildcard-mask* [*distance*]

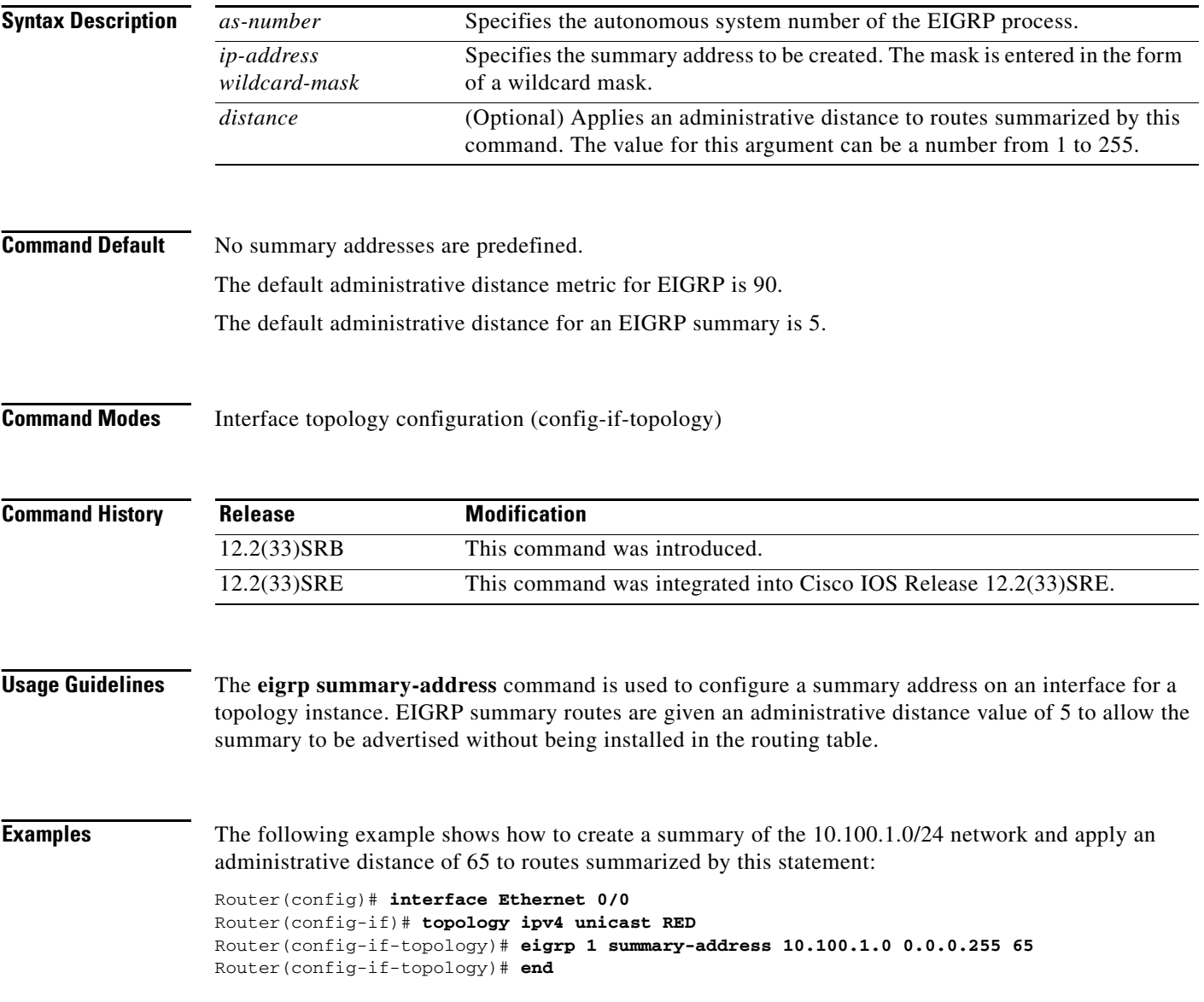

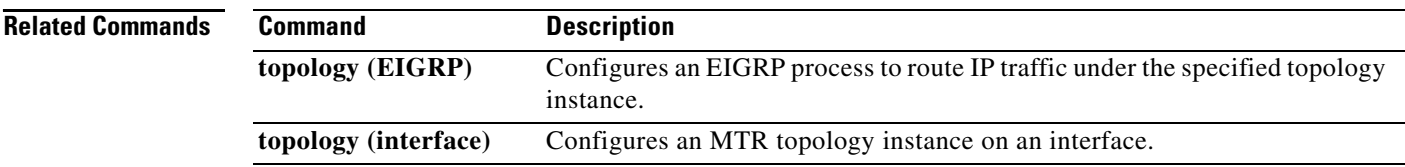

### **exit-global-af**

To exit global address family configuration mode and enter global configuration mode, use the **exit-global-af** command in global address family configuration mode.

**exit-global-af** 

- **Syntax Description** This command has no arguments or keywords.
- **Command Default** No default behavior or values.

**Command Modes** Global address family configuration (config-af)

**Command History Release Modification** 12.2(33)SRB This command was introduced. 12.2(33)SRE This command was integrated into Cisco IOS Release 12.2(33)SRE.

**Usage Guidelines** The **exit-global-af** command is used to exit global address family configuration mode without removing global topology configuration.

**Examples** The following example shows how to exit from global address family configuration mode:

Router(config-af)# **exit-global-af**  Router(config)#

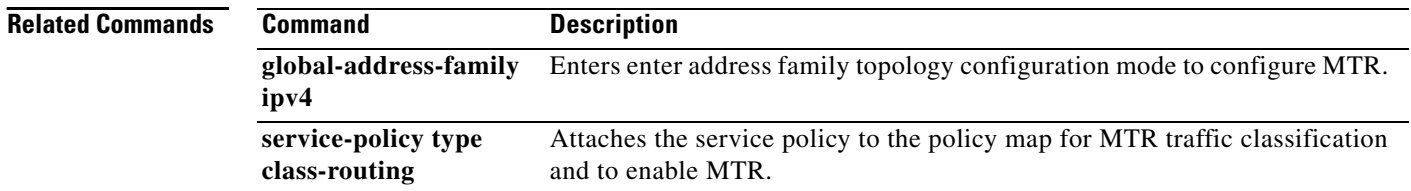

a ka

### **exit-if-topology**

To exit interface topology configuration mode, use the **exit-if-topology** command in interface topology configuration mode.

#### **exit-if-topology**

**Syntax Description** This command has no arguments or keywords.

**Command Default** No default behavior or values.

**Command Modes** Interface topology configuration (config-if-topology)

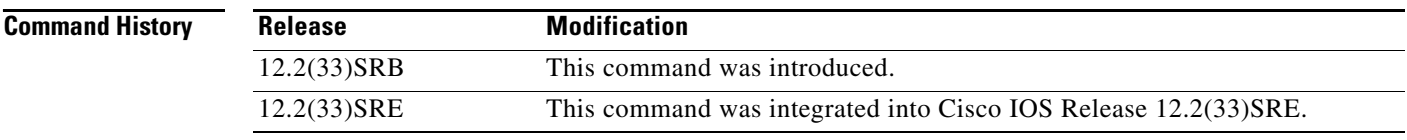

**Examples** The following example, starting in global configuration mode, shows how to exit interface topology configuration mode:

> Router(config)# **interface Ethernet 0/0**  Router(config-if)# **topology ipv4 unicast RED**  Router(config-if-topology)# **exit-if-topology**  Router(config-if-topology)# **end**

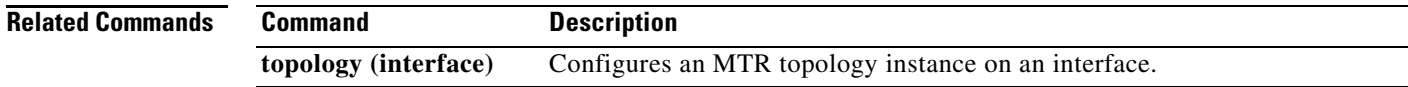

 $\Gamma$ 

### **exit-topo**

To exit address family topology configuration mode and enter global address family configuration mode, use the **exit-topo** command in address family topology configuration mode.

**exit-topo** 

- **Syntax Description** This command has no arguments or keywords.
- **Command Default** No default behavior or values.

**Command Modes** Address family topology configuration (config-af)

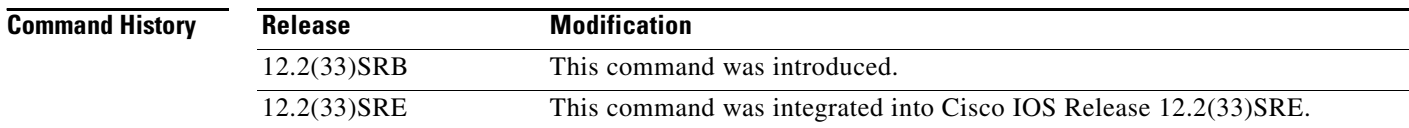

#### **Usage Guidelines** The **exit-topo** command is used to exit from address family topology configuration mode.

**Examples** The following example shows how to exit address family topology configuration mode and enter global address family configuration mode:

> Router(config-af-topology)# **exit-topo**  Router(config-af)#

**Related Commands Command Description all-interfaces** Configures a topology instance to use all interfaces on a router. **forward-base** Configures the forwarding mode under a topology instance. **maximum routes (MTR)**  Sets the maximum number of routes that a topology instance will accept and install into the RIB. **shutdown Temporarily disables a topology instance without removing the topology** configuration. **topology (global)** Configures a topology instance.

#### **forward-base**

To configure the forwarding mode under a topology instance, use the **forward-base** command in address family topology configuration mode. To return to strict forwarding mode, use the **no** form of this command.

**forward-base** 

**no forward-base** 

**Syntax Description** This command has no arguments or keywords.

**Command Default** Strict forwarding mode

**Command Modes** Address family topology configuration (config-af-topology)

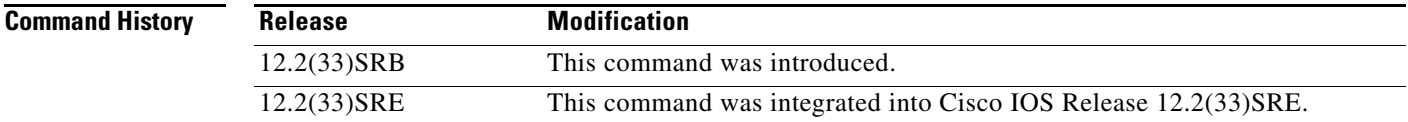

**Usage Guidelines** The **forward-base** command is used in incremental deployment.

The **forward-base** command is used to configure the forwarding rule, under which traffic is forwarded for a topology. MTR supports both full and incremental deployment configurations. For full deployment, MTR supports a strict forwarding mode (default) longest-match lookup in only the forwarding table of the corresponding class-specific topology. If no route is found, the packet is dropped. For incremental deployment, MTR supports a longest-match lookup first in the forwarding table for the corresponding class-specific topology, and subsequently, in the base topology if no class-specific entry is found. If a route is not found in the base topology, the packet is then dropped.

**Examples** The following example shows how to configure strict forwarding mode under the VOICE topology:

Router(config)# **global-address-family ipv4**  Router(config-af)# **topology VOICE**  Router(config-af-topology)# **no forward-base**  Router(config-af-topology)# **end** 

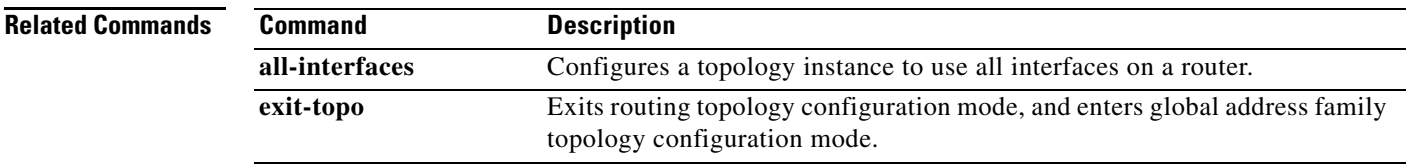

I

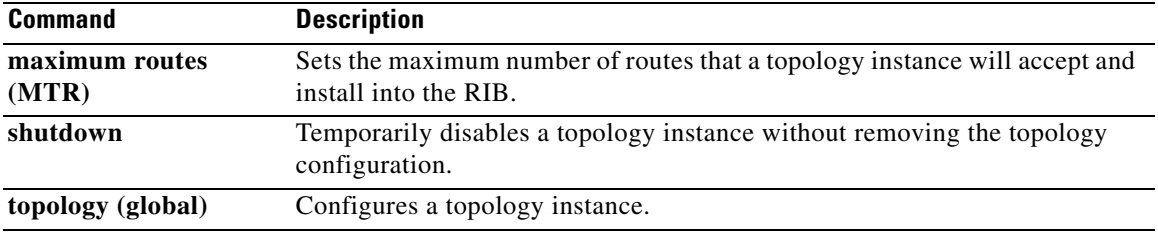

 $\mathbf{I}$ 

### **global-address-family ipv4**

To enter global address family configuration mode to configure Multi-Topology Routing (MTR), use the **global-address-family ipv4** command in global configuration mode. To disable and remove all topology configuration from the router configuration, use the **no** form of this command.

**global-address-family ipv4** [**multicast** | **unicast**]

**no global-address-family ipv4** [**multicast** | **unicast**]

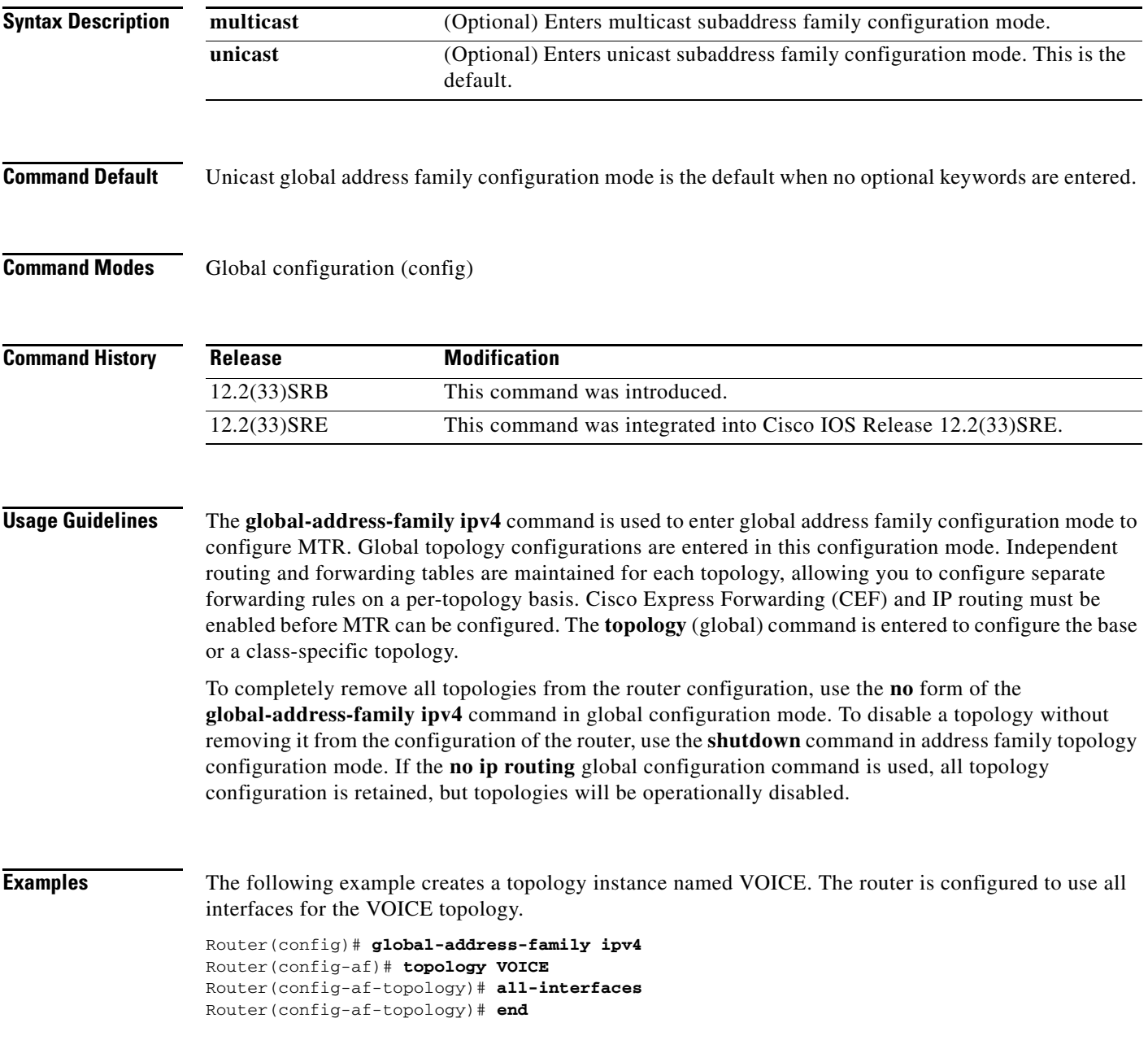

 $\Gamma$ 

**The Co** 

The following example shows how to create a topology instance named VIDEO and places this topology in a shutdown state:

```
Router(config)# global-address-family ipv4 
Router(config-af)# topology VIDEO 
Router(config-af-topology)# shutdown 
Router(config-af-topology)# end
```
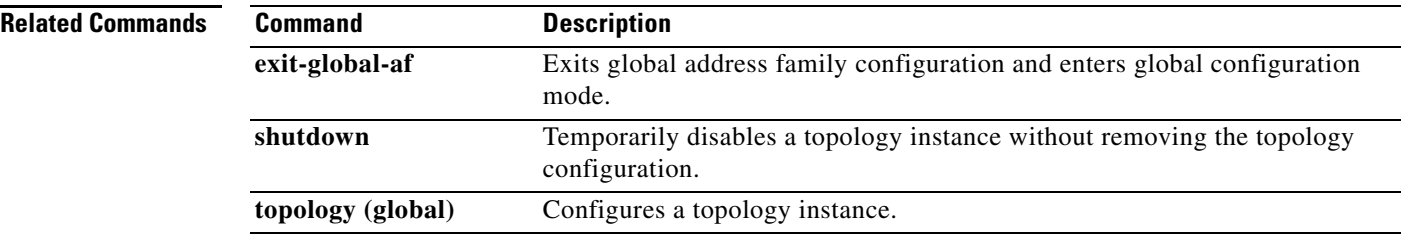

a ka

### **import topology**

To configure Border Gateway Protocol (BGP) to import routes from one Multi-Topology Routing (MTR) topology to another on the same router, use the **import topology** command in router scope address family topology configuration mode. To disable the import configuration, use the **no** form of this command.

**import topology** {*topology-name* | **base**} [**route-map** *map-name*]

**no import topology** {*topology-name* | **base**} [**route-map** *map-name*]

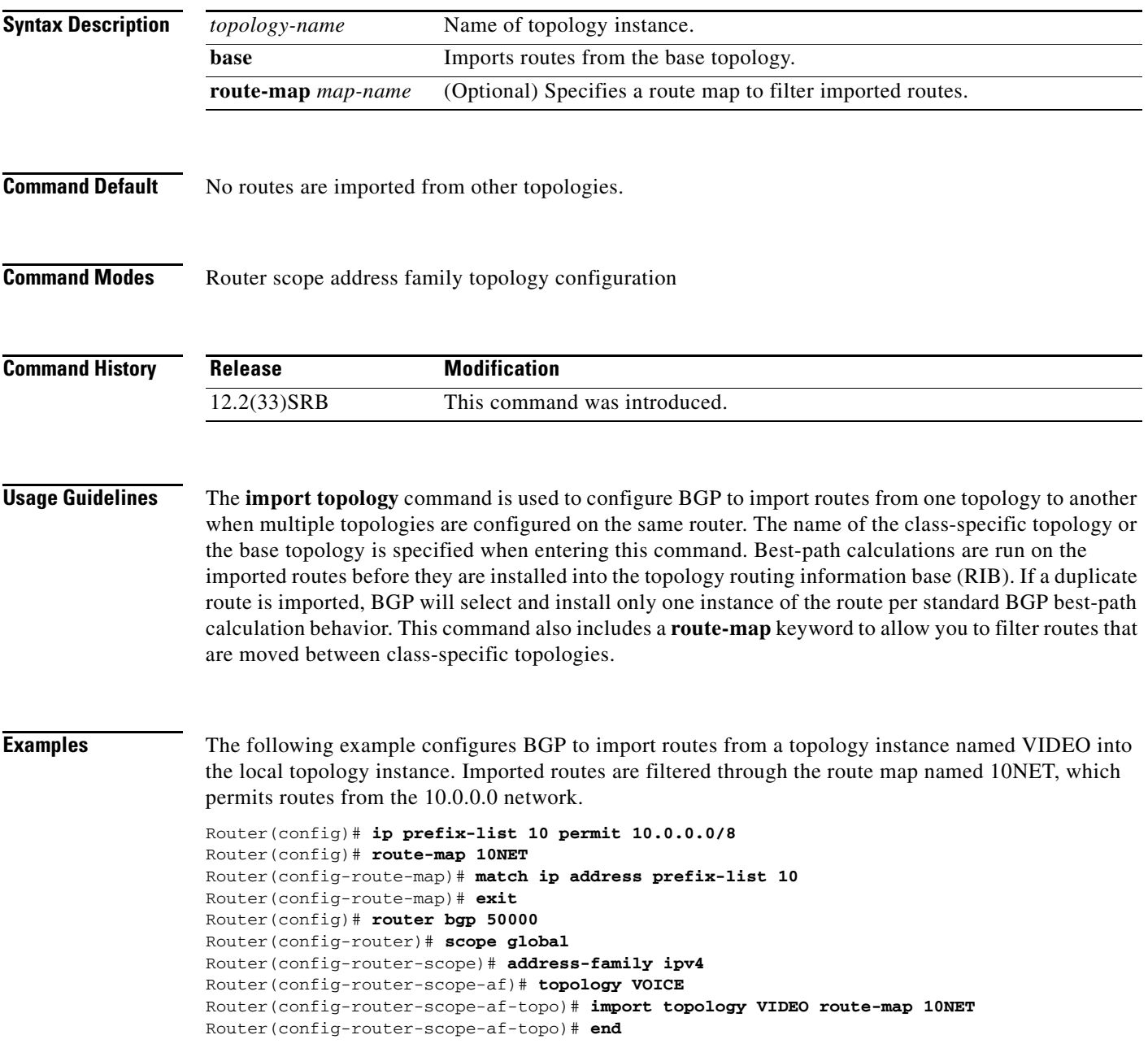

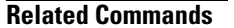

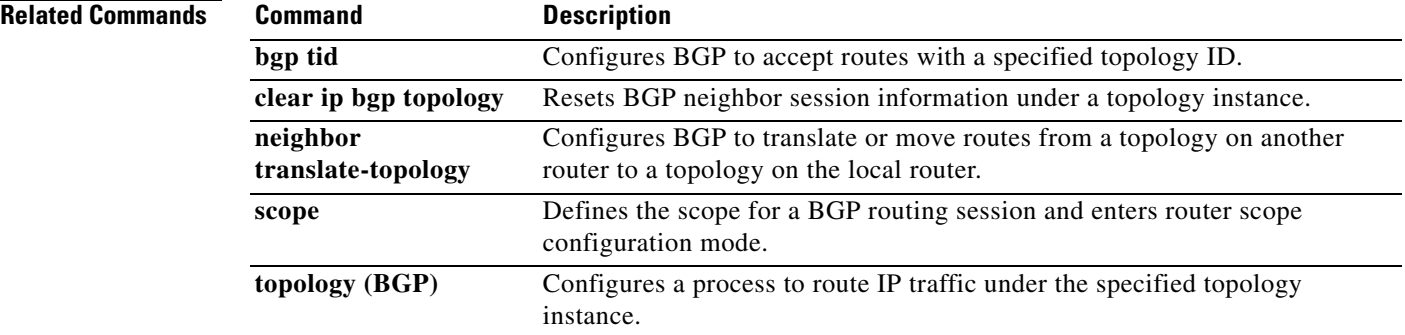

ı

a ka

## **ip multicast rpf multitopology**

To enable Multi-Topology Routing (MTR) support for IP multicast routing, use the **ip multicast rpf multitopology** command in global configuration mode. To disable MTR support for IP multicast routing, use the **no** form of this command.

**ip multicast rpf multitopology**

**no ip multicast rpf multitopology**

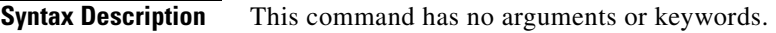

**Command Default** No default behavior or values

**Command Modes** Global configuration (config)

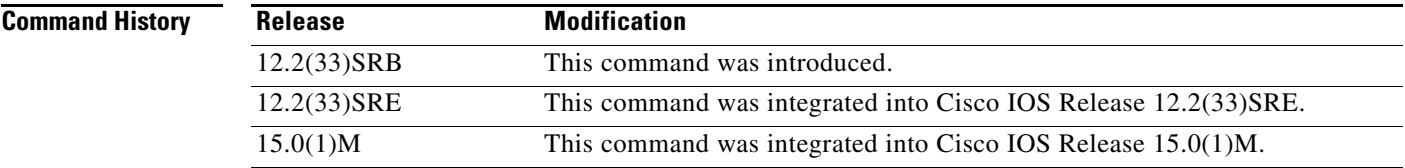

**Examples** The following example shows how to enable MTR support for IP multicast routing:

Router(config)# **ip multicast-routing** Router(config)# **ip multicast rpf multitopology**

 $\Gamma$ 

## **ip ospf cost (MTR)**

To configure the Open Shortest Path First (OSPF) interface cost under a topology instance, use the **ip ospf cost** command in interface topology configuration mode. To remove the interface cost configuration, use the **no** form of this command.

**ip ospf cost** *value* 

**no ip ospf cost** 

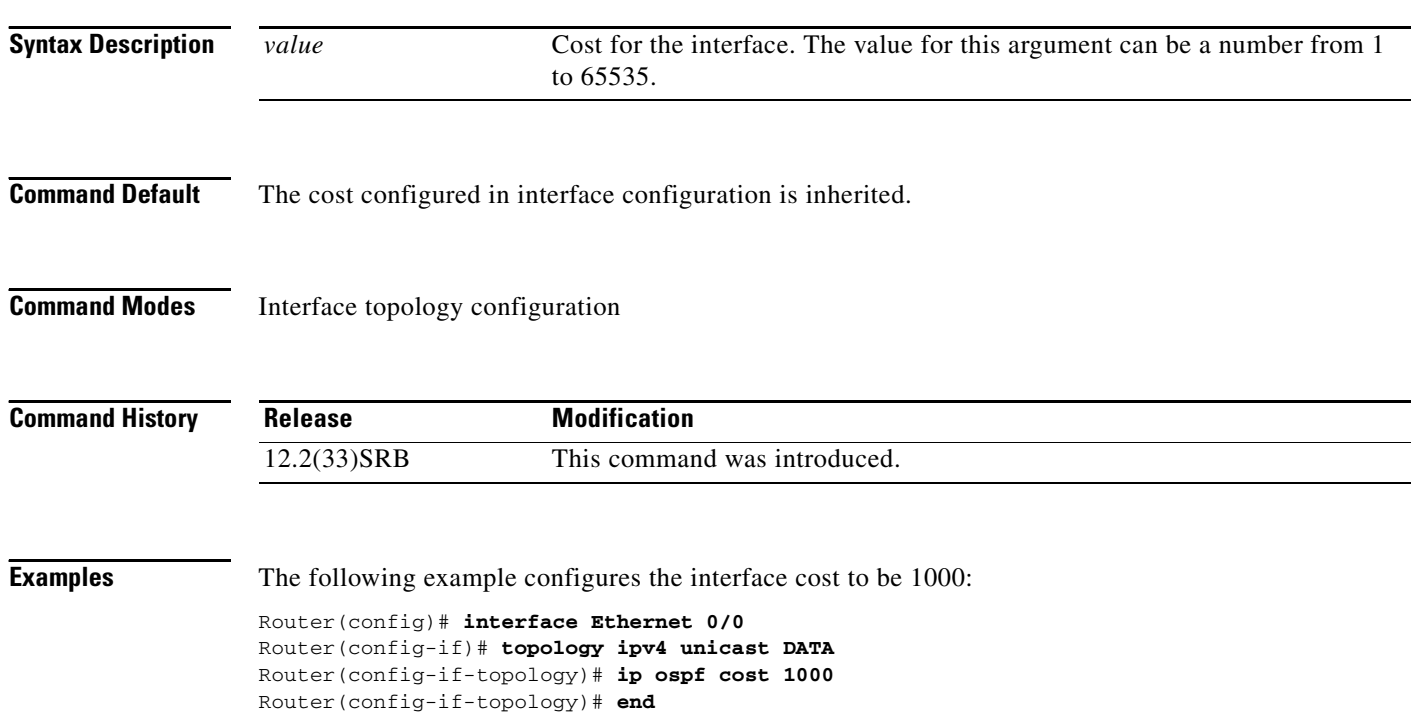

## **ip ospf topology disable**

To prevent an Open Shortest Path First (OSPF) process from advertising the interface as part of the topology, use the **ip ospf topology disable** command in interface topology configuration mode. To enable the OSPF process to advertise the interface as a part of the topology, use the **no** form of this command.

**ip ospf topology disable** 

**no ip ospf topology disable** 

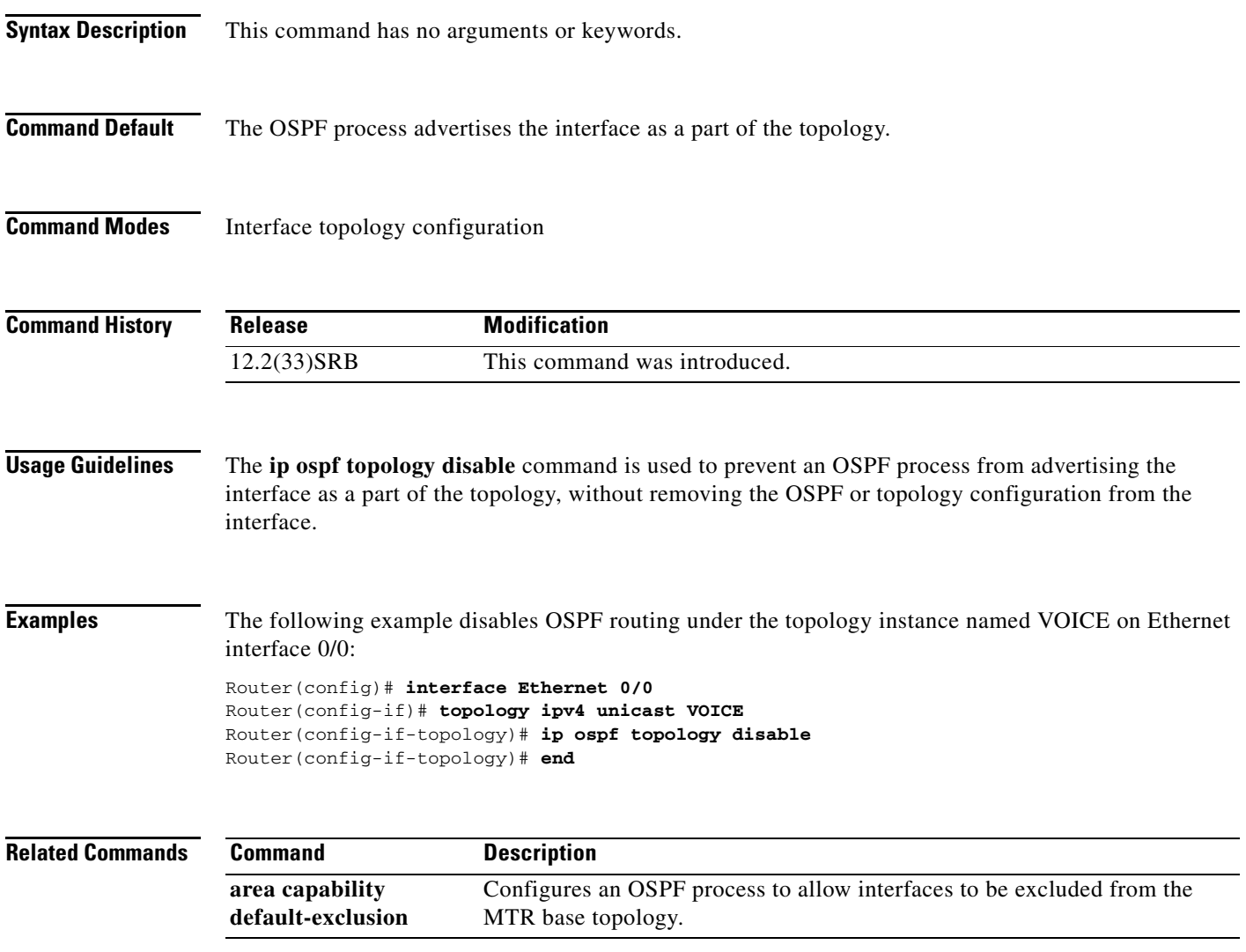

 $\Gamma$ 

### **ip route topology**

To configure static routing under a topology instance, use the **ip route topology** command in global configuration mode. To remove the static route, use the **no** form of this command.

- **ip route topology** *topology-name destination-address destination-mask* {*forwarding-address* | *interface* [*forwarding-address*]} [**dhcp**] [*distance*] [**multicast**] [**name** *name*] [**permanent**] [**tag** *value*] [**track** *number*]
- **no ip route topology** *topology-name* {**\*** | *destination-address destination-mask* {*forwarding-address* | *interface* [*forwarding-address*]}}[**dhcp**] [*distance*] [**multicast**] [**name** *name*] [**permanent**] [**tag** *value*] [**track** *number*]

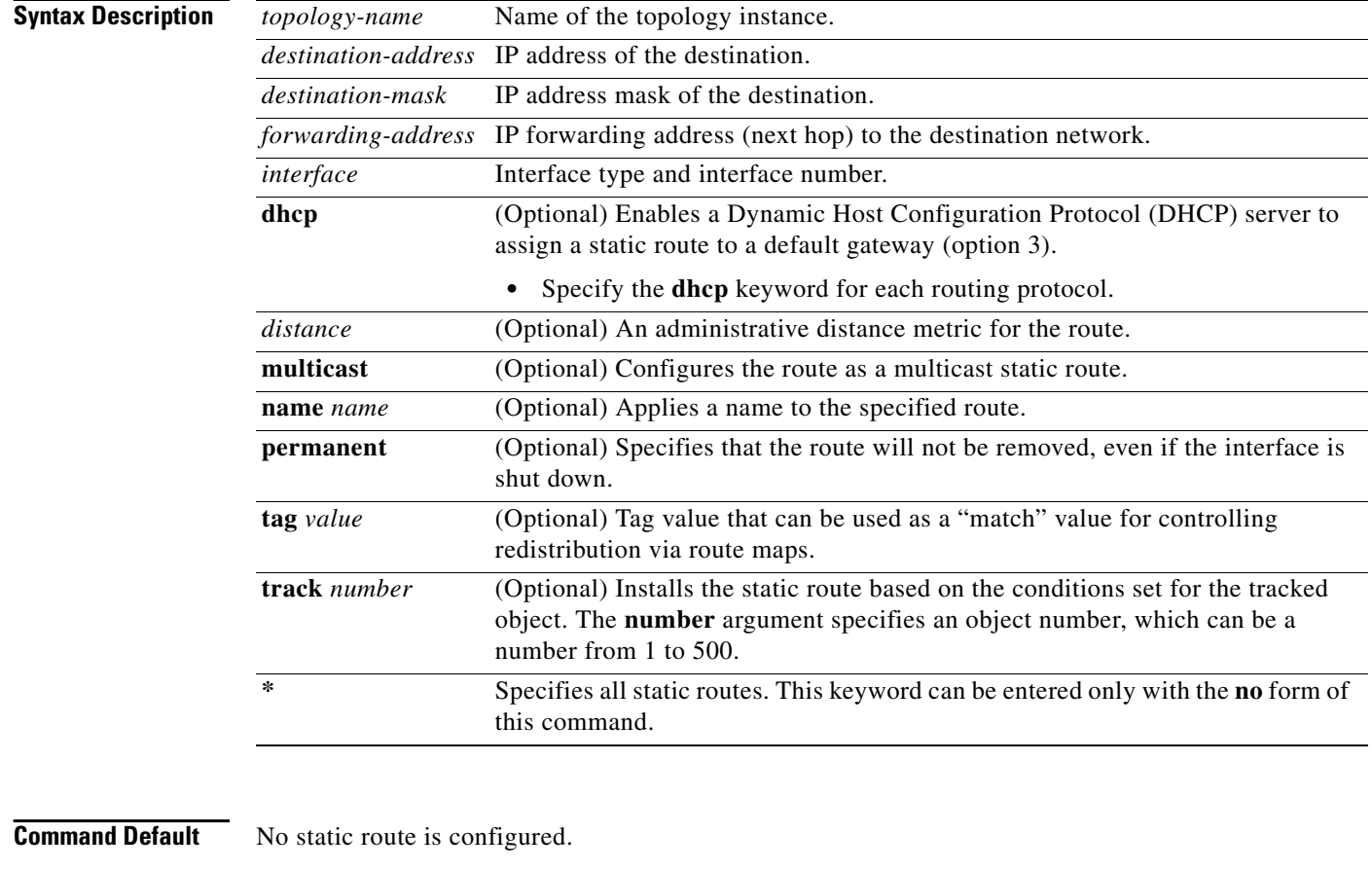

#### **Command Modes** Global configuration (config)

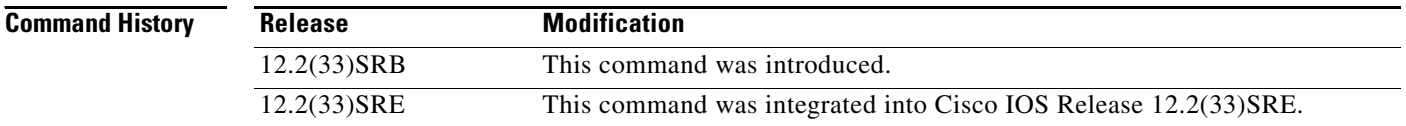

a ka

**Usage Guidelines** The **ip route topology** command is used to configure static routing under a topology instance. The global topology name is entered when the static route is created in global configuration mode.

#### **Examples** The following example configures a static route to the 10.0.0.0 network through Ethernet interface 0/0:

Router(config)# **ip route topology VOICE 10.0.0.0 255.0.0.0 Ethernet 0/0** 

#### **Related Commands**

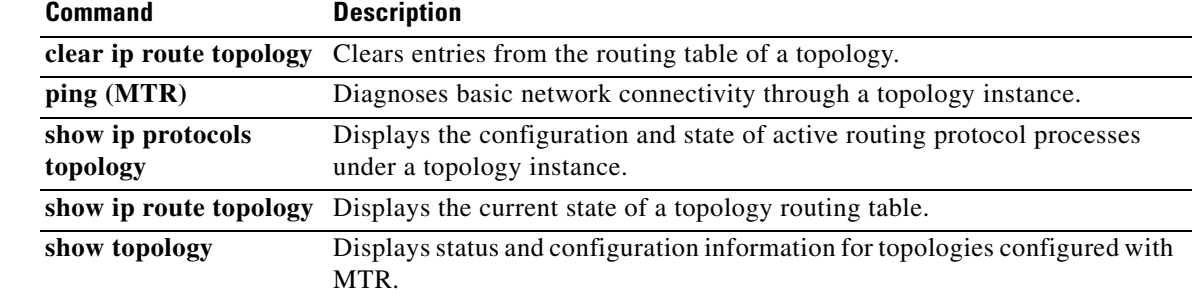

 $\Gamma$ 

### **ip topology-accounting**

To enable topology accounting for all IPv4 unicast topologies in the VPN Routing/Forwarding (VRF) associated with a particular interface, use the **ip topology-accounting** command in interface configuration mode. To disable topology accounting, use the **no** form of this command.

#### **ip topology-accounting**

**no ip topology-accounting**

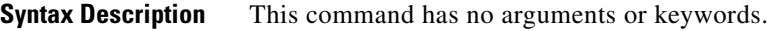

- **Command Default** No topology accounting statistics are collected.
- **Command Modes** Interface configuration (config-if)

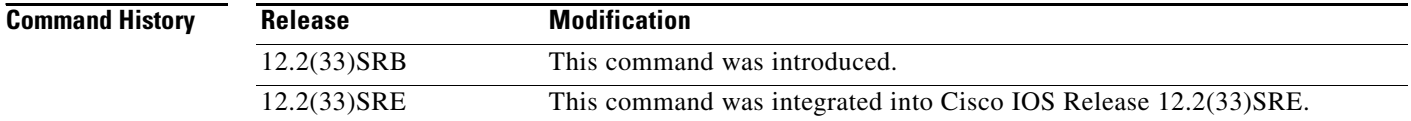

#### **Usage Guidelines** This command enables topology accounting for all IPv4 unicast topologies in the VRF associated with a particular interface regardless of whether those topologies are enabled on the interface or not. In Cisco IOS release 12.2(33)SRB, this topology accounting is only supported for the default VRF.

**Examples** The following example shows how to enable topology accounting on FastEthernet interface 1/10:

Router(config)# **interface FastEthernet 1/10** Router(config-if)# **ip topology-accounting**

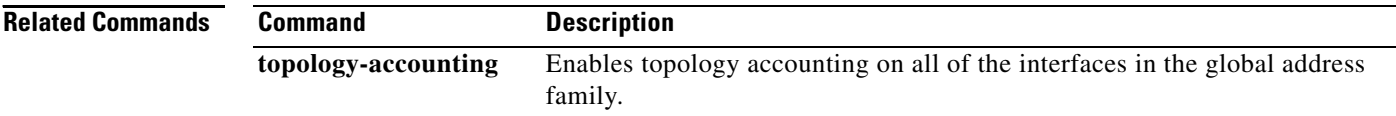

## **isis topology disable**

To prevent an Intermediate System-to-Intermediate System (IS-IS) process from advertising the interface as part of the topology, use the **isis topology disable** command in interface topology configuration mode. To enable the IS-IS process to advertise the interface as a part of the topology, use the **no** form of this command.

**isis topology disable** 

**no isis topology disable** 

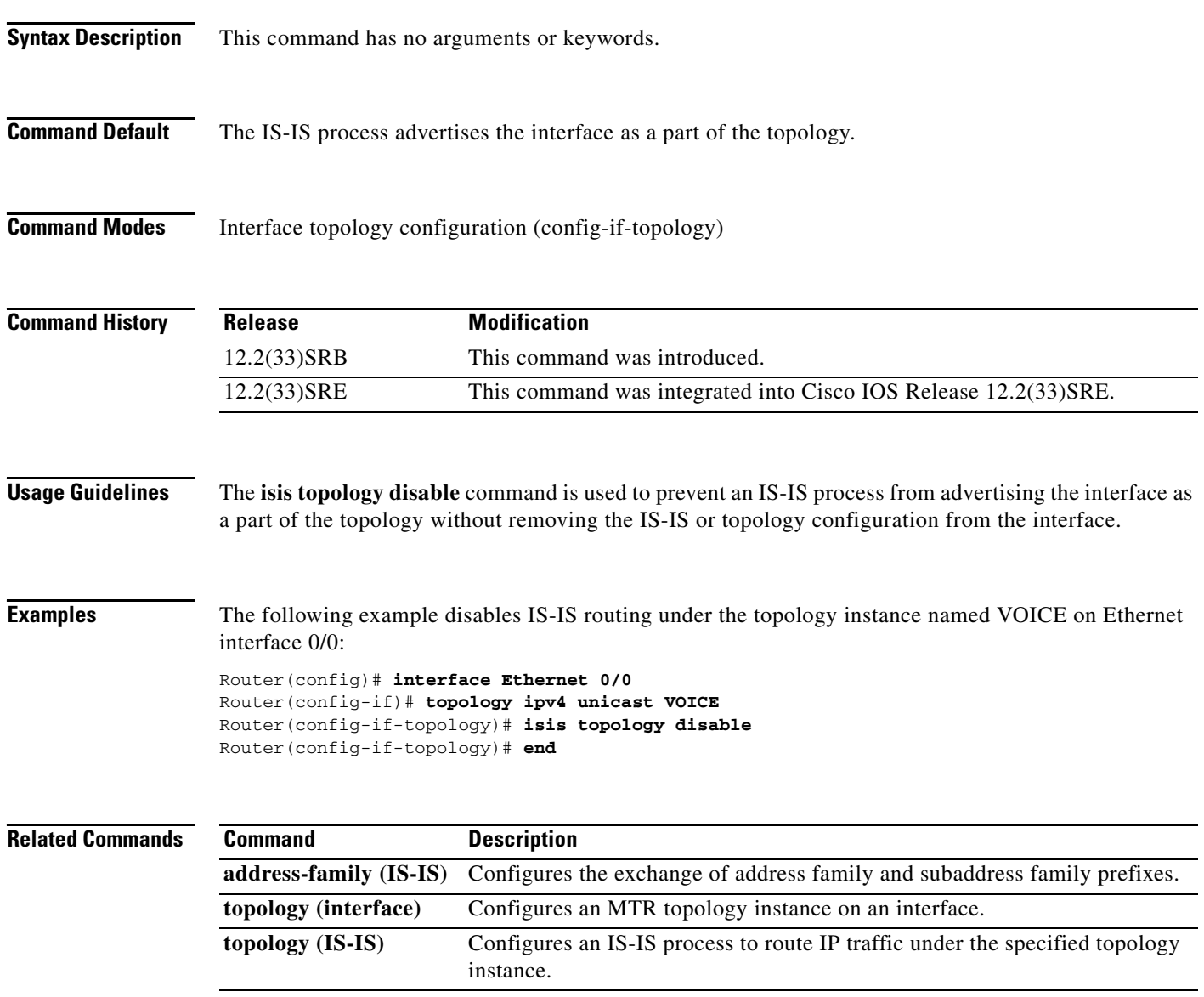

 $\Gamma$ 

### **maximum routes (MTR)**

To set the maximum number of routes that a topology instance will accept and install into the routing information base (RIB), use the **maximum routes** command in address family topology configuration mode. To remove the route limit for the topology instance, use the **no** form of this command.

**maximum routes** *number* [*threshold* [**reinstall** *threshold*] | **warning-only**]

**no maximum routes** *number* [*threshold* [**reinstall** *threshold*] | **warning-only**]

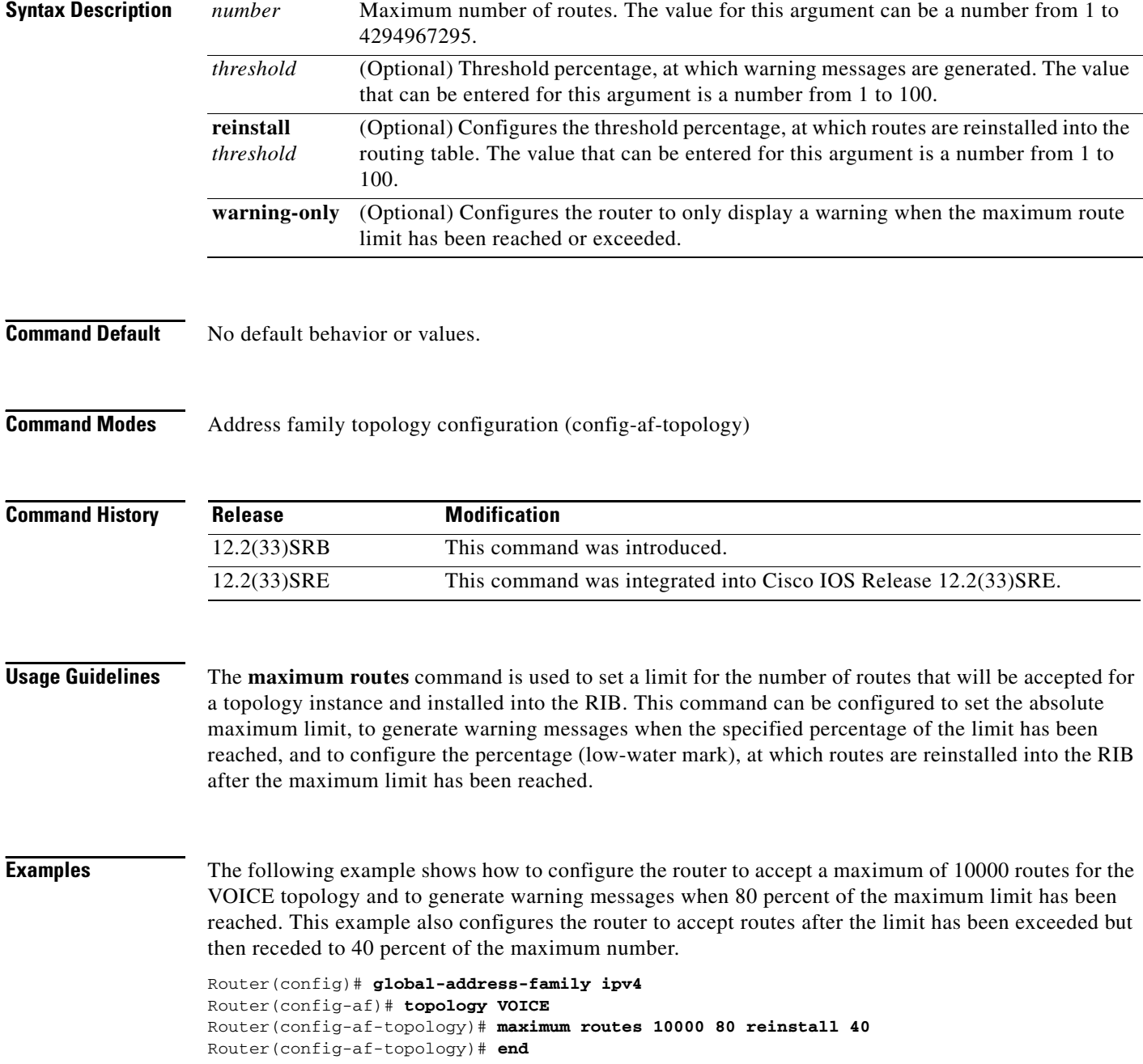

#### **Related Command**

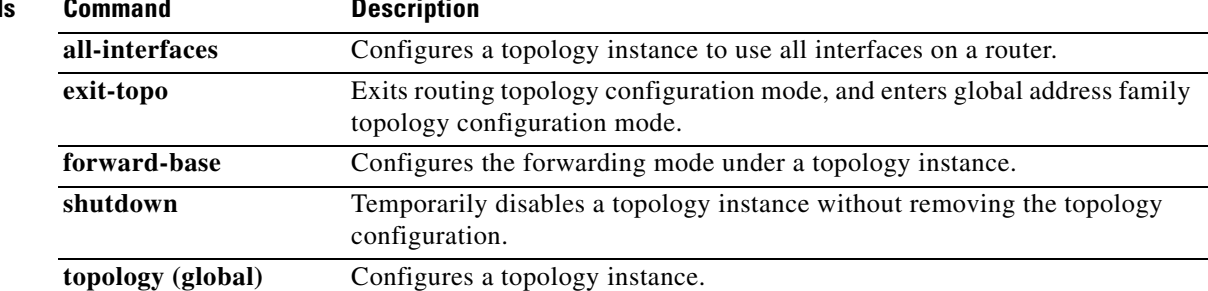

### **neighbor translate-topology**

To configure Border Gateway Protocol (BGP) to translate or move routes from a topology on another router to a topology on the local router, use the **neighbor translate-topology** command in router scope address family topology configuration mode. To disable the topology translation configuration, use the **no** form of this command.

**neighbor** *ip-address* **translate-topology** *number*

**no neighbor** *ip-address* **translate-topology** *number*

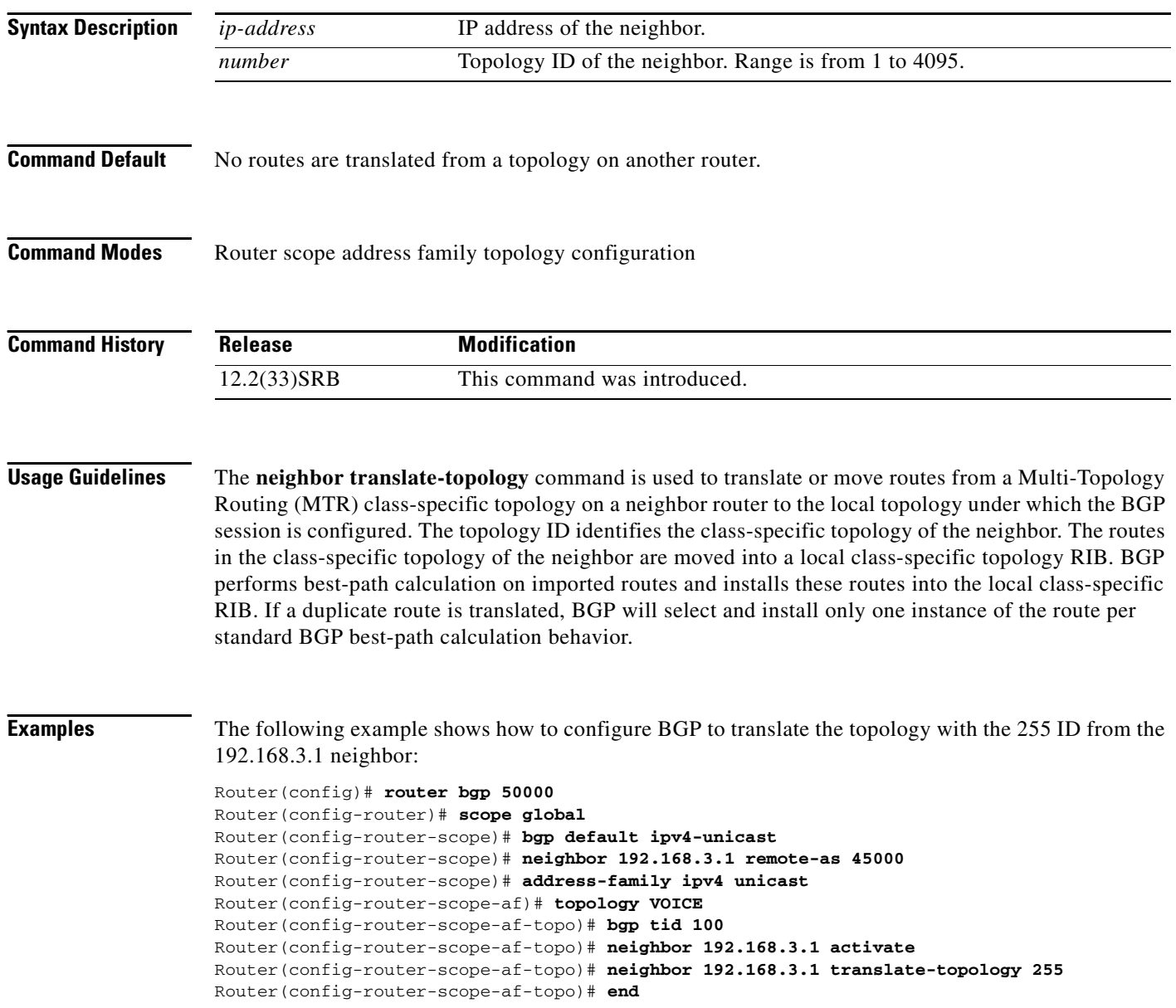

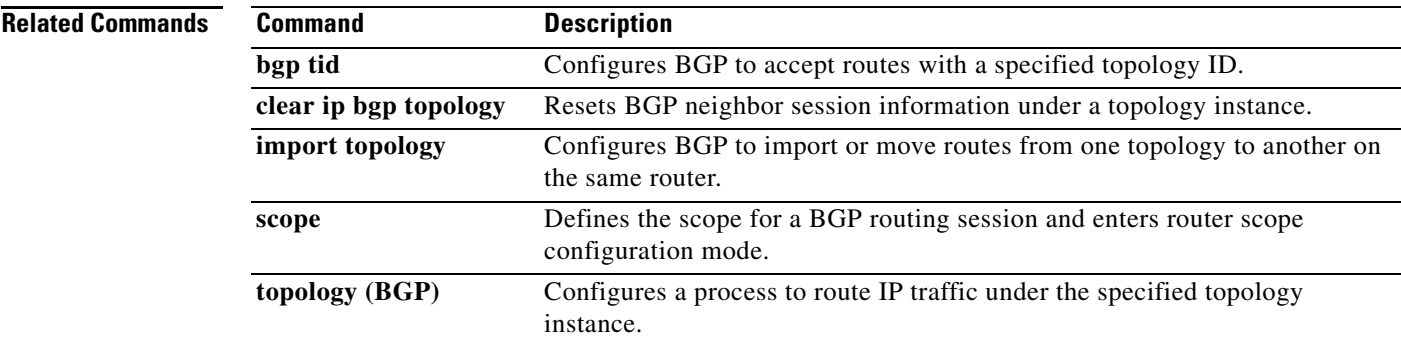

### **neighbor transport**

To enable a TCP transport session option for a Border Gateway Protocol (BGP) session, use the **neighbor transport** command in router or address family configuration mode. To disable a TCP transport session option for a BGP session, use the **no** form of this command.

**neighbor** {*ip-address* | *peer-group-name*} **transport** {**connection-mode** {**active** | **passive**} | **path-mtu-discovery** [**disable**] | **multi-session** | **single-session**}

**no neighbor** {*ip-address* | *peer-group-name*} **transport** {**connection-mode** | **path-mtu-discovery**  | **multi-session** | **single-session**}

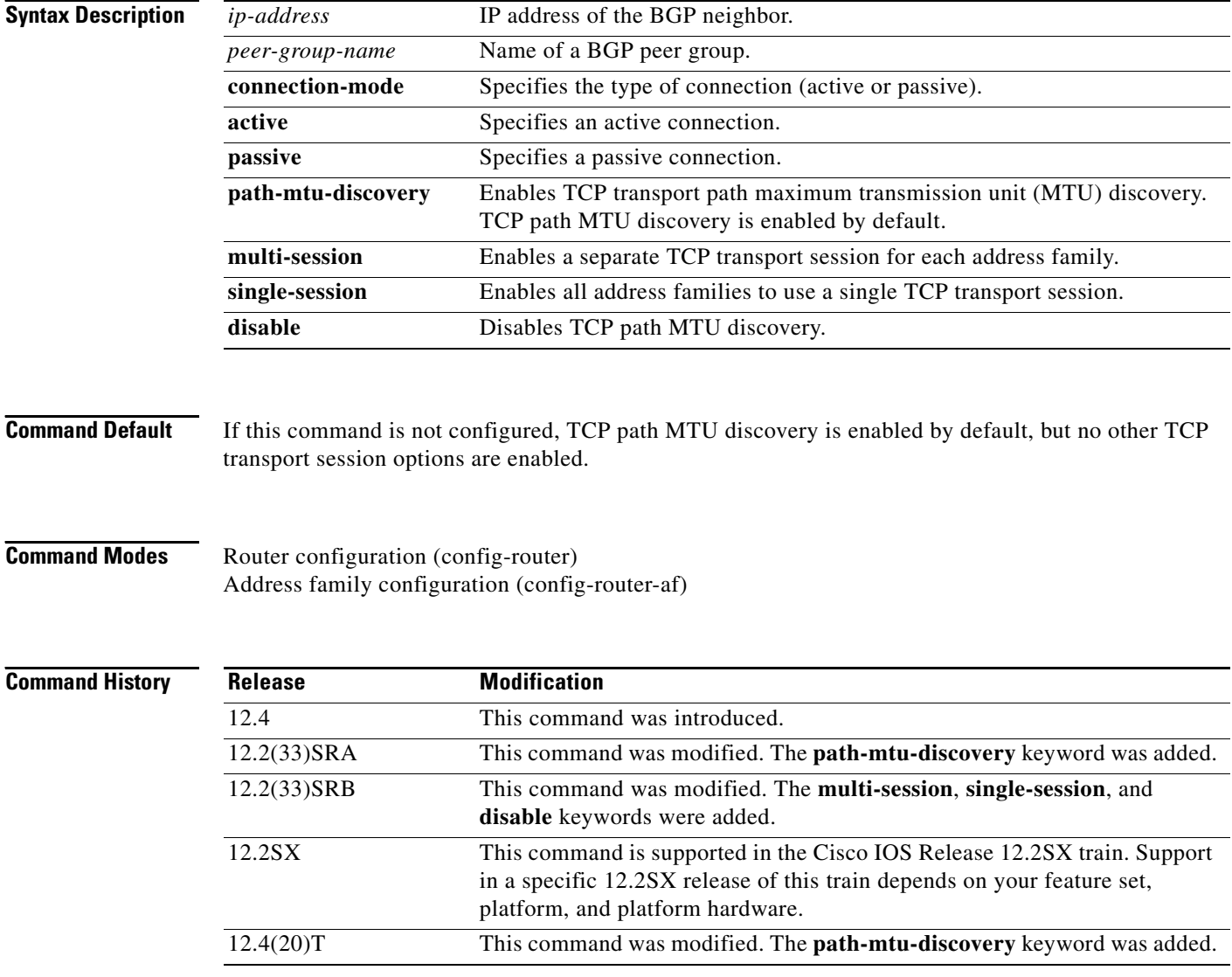

**Usage Guidelines** This command is used to specify various transport options. An active or passive transport connection can be specified for a BGP session. TCP transport path MTU discovery can be enabled to allow a BGP session to take advantage of larger MTU links. Use the **show ip bgp neighbors** command to determine whether TCP path MTU discovery is enabled.

> In Cisco IOS Release 12.2(33)SRB and later releases, options can be specified for the transport of address family traffic using a single TCP session or to enable a separate TCP session for each address family. Multiple TCP sessions are used to support Multi-Topology Routing (MTR), and the single session option is available for backwards compatibility for non-MTR configurations and for scalability purposes.

> In Cisco IOS Release 12.2(33)SRB and later releases, the ability to disable TCP path MTU discovery, for a single neighbor or for an inheriting peer or peer group, was added. If you use the **disable** keyword to disable discovery, discovery is also disabled on any peer or peer group that inherits the template in which you disabled discovery.

> The following example shows how to configure the TCP transport connection to be active for a single internal BGP (iBGP) neighbor:

```
router bgp 45000
 neighbor 172.16.1.2 remote-as 45000
 neighbor 172.16.1.2 activate
 neighbor 172.16.1.2 transport connection-mode active
  end
```
The following example shows how to configure the TCP transport connection to be passive for a single external BGP (eBGP) neighbor:

```
router bgp 45000
 neighbor 192.168.1.2 remote-as 40000
 neighbor 192.168.1.2 activate
 neighbor 192.168.1.2 transport connection-mode passive
  end
```
The following example shows how to disable TCP path MTU discovery for a single BGP neighbor:

```
router bgp 45000
 neighbor 172.16.1.2 remote-as 45000
 neighbor 172.16.1.2 activate
 no neighbor 172.16.1.2 transport path-mtu-discovery
  end
```
The following example shows how to reenable TCP path MTU discovery for a single BGP neighbor, if TCP path MTU discovery is disabled:

```
router bgp 45000
 neighbor 172.16.1.2 remote-as 45000
 neighbor 172.16.1.2 activate
 neighbor 172.16.1.2 transport path-mtu-discovery
 end
```
The following example shows how to enable a separate TCP session for each address family for an MTR topology configuration:

```
router bgp 45000
scope global
 neighbor 172.16.1.2 remote-as 45000
  neighbor 172.16.1.2 transport multi-session
  address-family ipv4
  topology VIDEO 
  bgp tid 100
  neighbor 172.16.1.2 activate
  end
```
The following example shows how to disable TCP path MTU discovery and verify that it is disabled:

```
router bgp 100
bgp log-neighbor-changes
timers bgp 0 0
redistribute static
neighbor 10.4.4.4 remote-as 100
neighbor 10.4.4.4 update-source Loopback 0
!end
Router# show ip bgp neighbors 10.4.4.4 | include path
   Used as bestpath: n/a 0
   Used as multipath: n/a 0
  Transport(tcp) path-mtu-discovery is enabled 
Option Flags: nagle, path mtu capable
Router#
Router# configure terminal
Router(config)# router bgp 100
Router(config-router)# neighbors 10.4.4.4 transport path-mtu-discovery disable 
Router(config-router)# end
Router# show ip bgp neighbor 10.4.4.4 | include path
```
Used as bestpath:  $n/a$  0 Used as multipath:  $n/a$  0 Transport(tcp) path-mtu-discovery is disabled

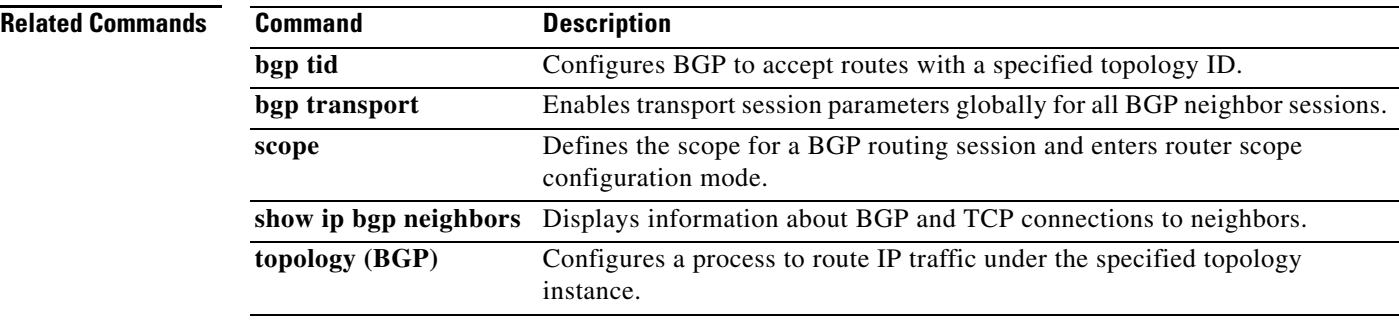

# **ping (MTR)**

To ping a destination within a specific topology for Multi-Topology Routing (MTR), use the **ping**  command in user EXEC or privileged EXEC mode.

**ping** [**vrf** *vrf-name* | **topology** *topology-name*] *protocol* [*target-address*] [*source-address*]

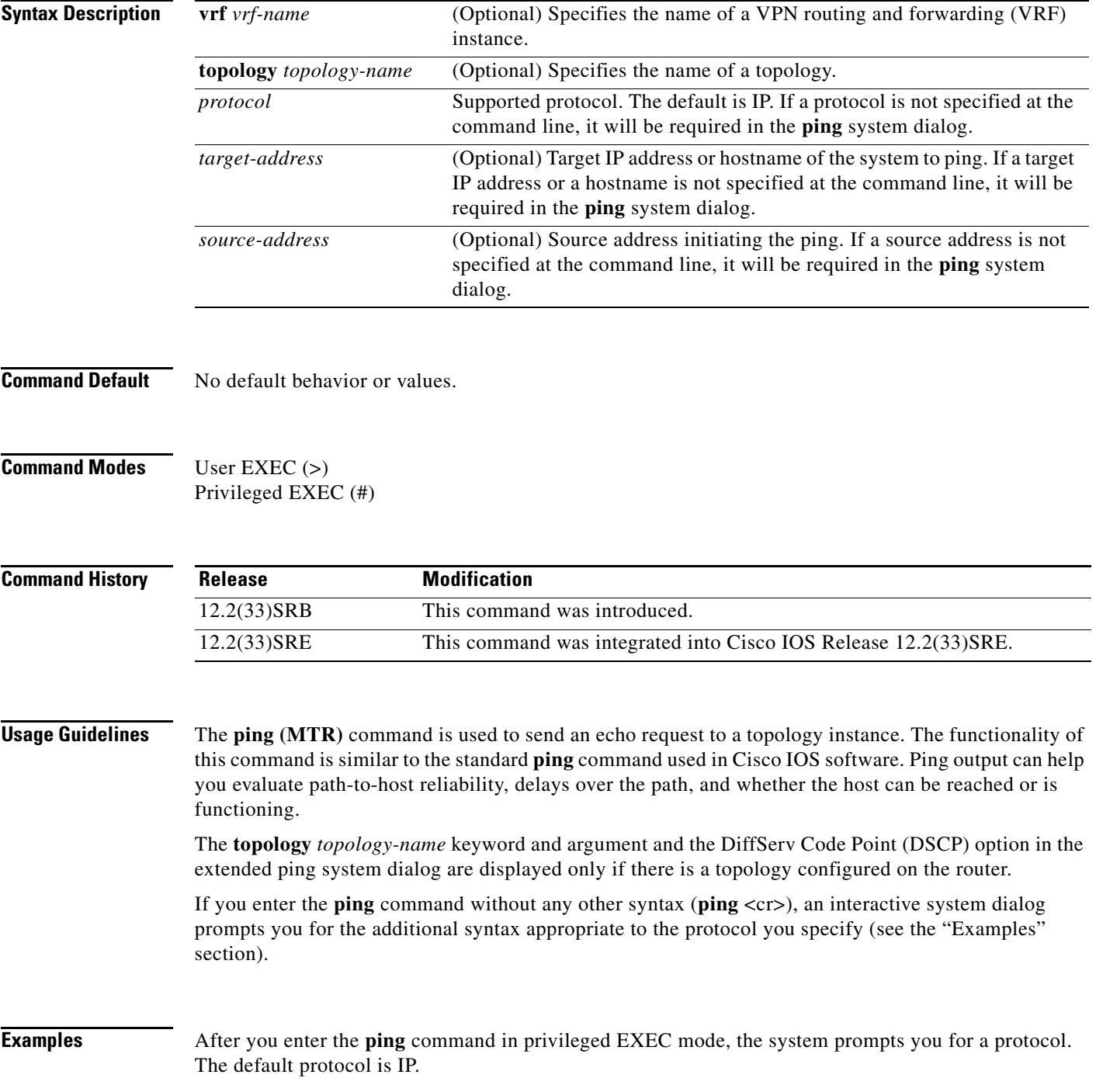

If you enter a hostname or address on the same line as the **ping** command, the default action is taken as appropriate for the protocol type of that name or address.

The following example is sample dialog from the **ping** command using default values. The specific dialog varies somewhat from protocol to protocol.

```
Router# ping
```

```
Protocol [ip]:
Target IP address: 192.168.7.27
Repeat count [5]:
Datagram size [100]:
Timeout in seconds [2]:
Extended commands [n]:y
Source address of interface: 10.0.20.1
DSCP Value [0]: 
! The Type of Service (TOS) is displayed below only if the DSCP value is 0.
Type of Service [0]:
Set DF bit in IP header? [no]:
Validate reply data? [no]:
Data pattern [0xABCD]:
Loose, Strict, Record, Timestamp, Verbose [none]:
Sweep range of sizes [n]:
Type escape sequence to abort.
Sending 5, 100-byte ICMP Echos to 192.168.7.27, timeout is 2 seconds:
!!!!!
Success rate is 100 percent, round-trip min/avg/max = 1/2/4 ms
```
[Table 1](#page-53-0) describes the significant fields shown in the display.

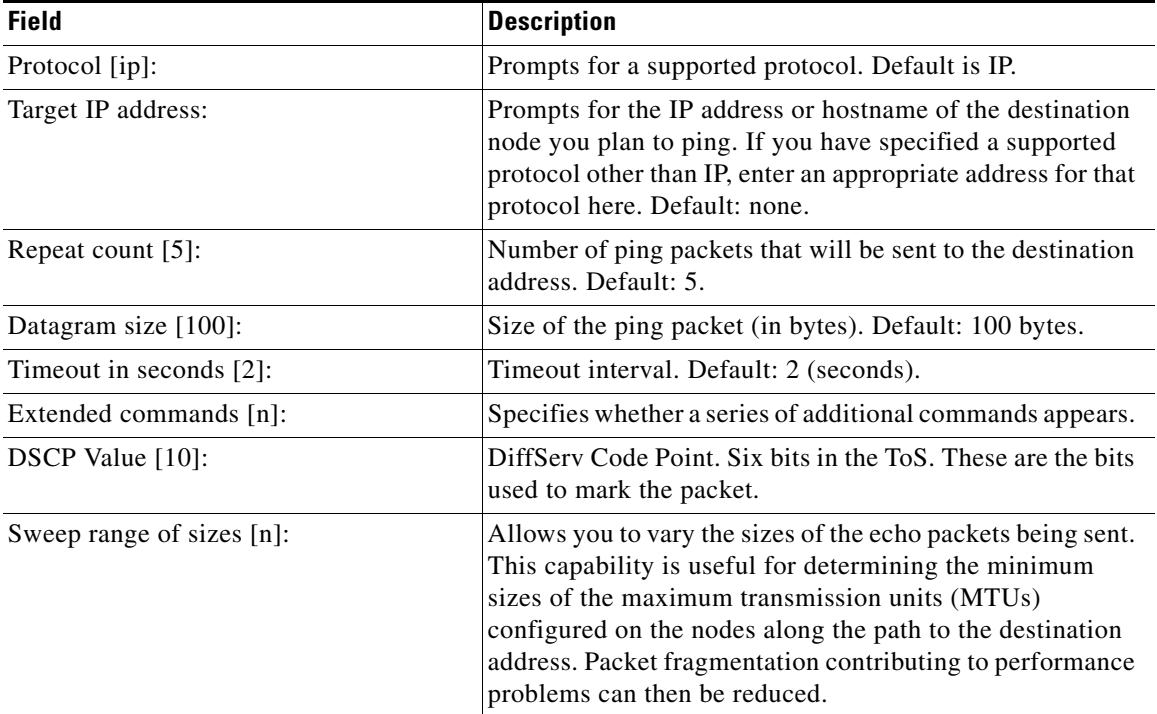

#### <span id="page-53-0"></span>*Table 1 ping Field Descriptions for IP*

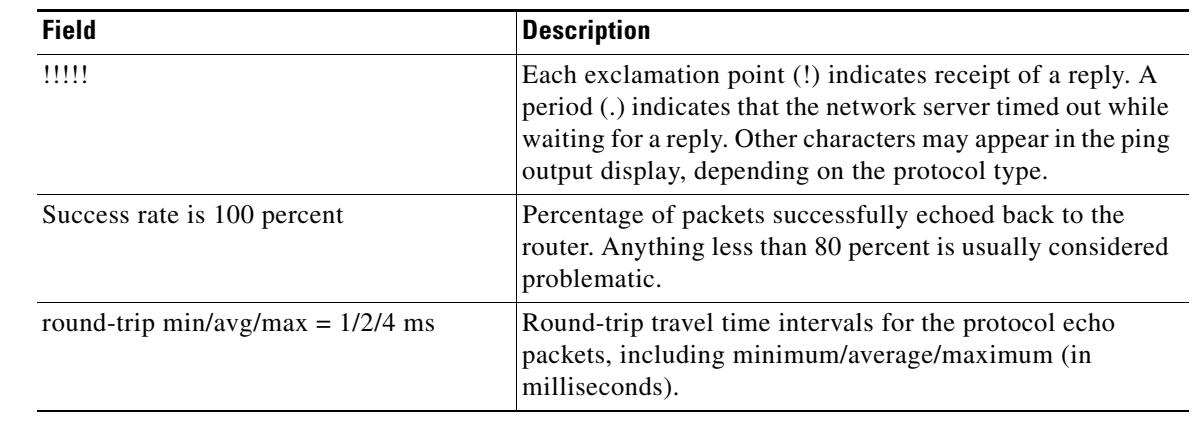

#### *Table 1 ping Field Descriptions for IP (continued)*

#### **Related Commands**

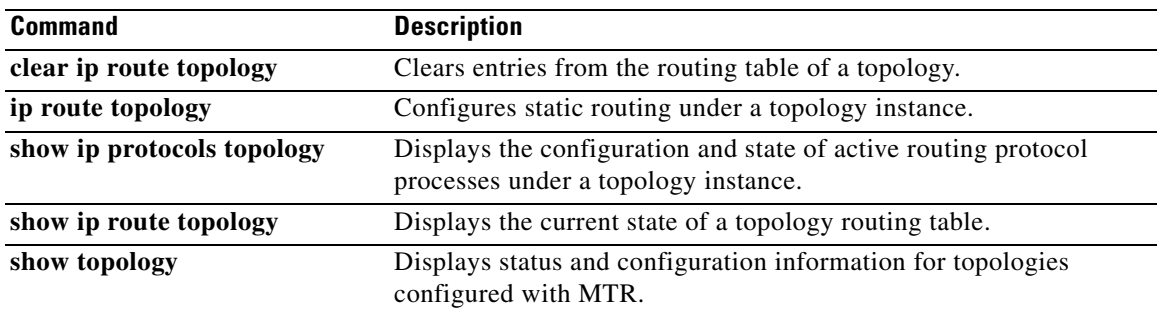

**The Contract of the Contract of the Contract of the Contract of the Contract of the Contract of the Contract o** 

### **policy-map type class-routing ipv4 unicast**

To create or modify a policy map for Multi-Topology Routing (MTR) and enter policy map configuration mode, use the **policy-map type class-routing ipv4 unicast** command in global configuration mode. To delete the policy map, use the **no** form of this command.

**policy-map type class-routing ipv4 unicast** *policy-map-name*

**no policy-map type class-routing ipv4 unicast** *policy-map-name*

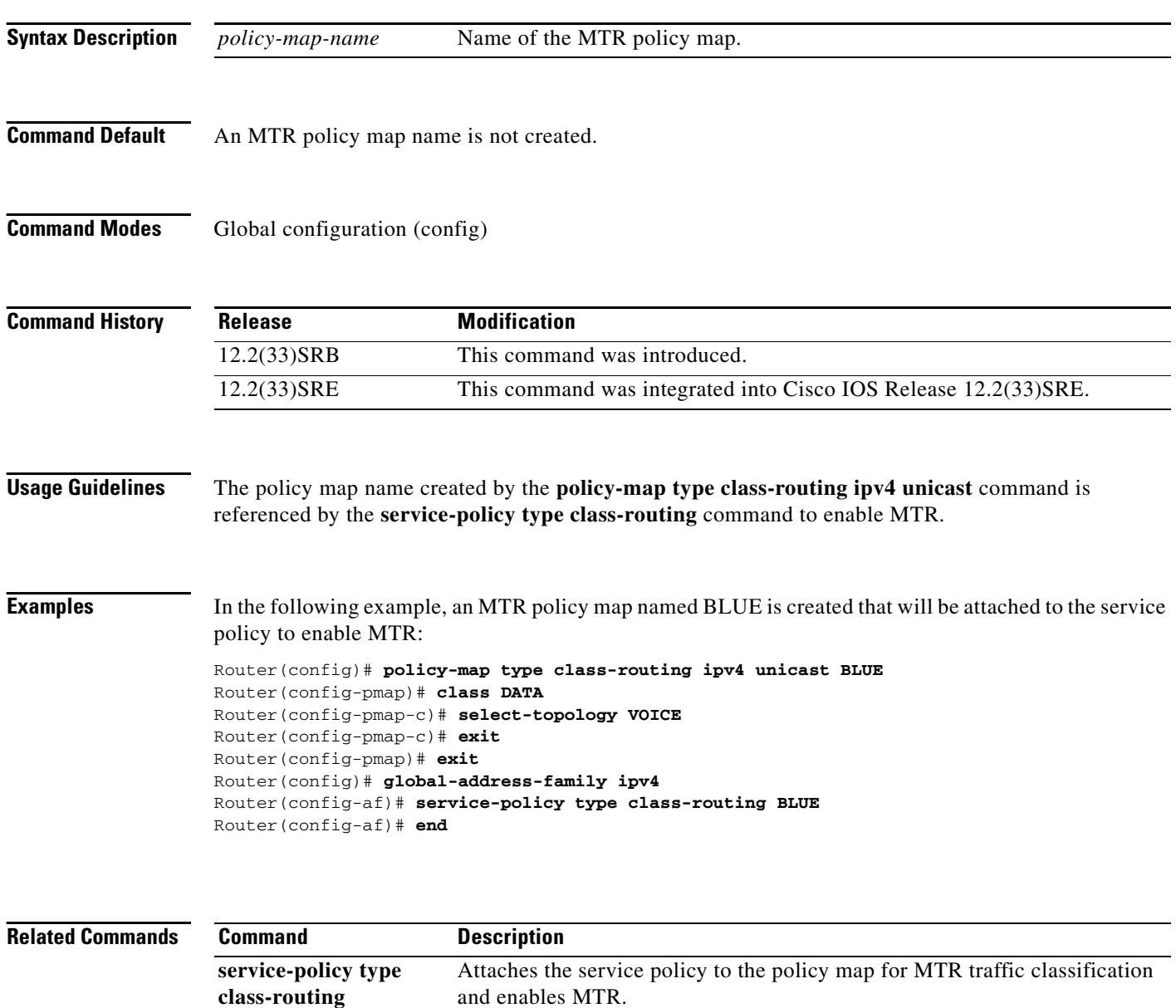

# **priority (OSPF)**

To set the priority that an Open Shortest Path First (OSPF) process assigns to a topology instance for shortest path first (SPF) calculations, use the **priority** command in router address family topology configuration mode. To return the priority to the default value, use the **no** form of this command.

**priority** *number*

**no priority** 

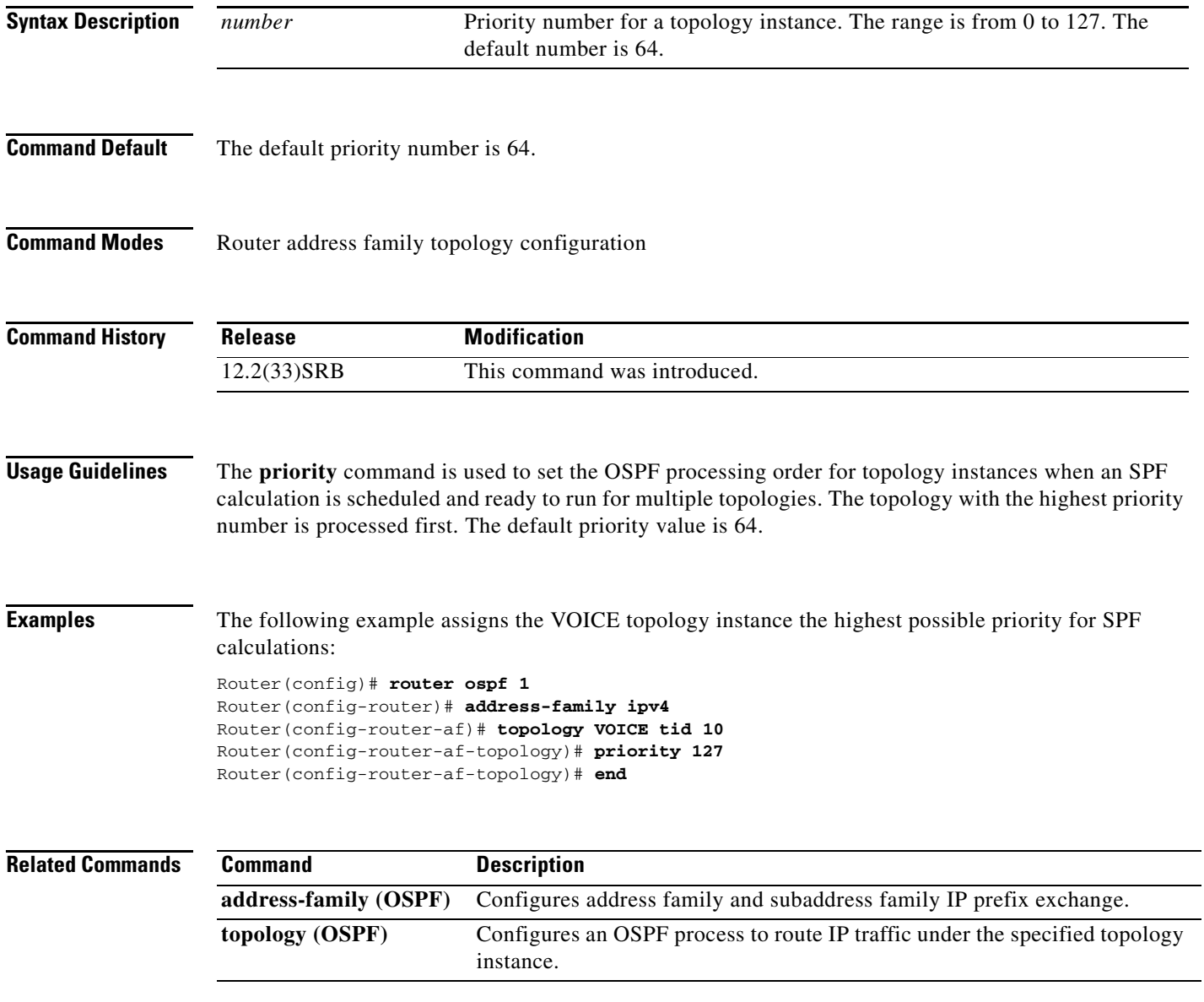

## **router eigrp (MTR)**

To configure the Enhanced Interior Gateway Routing Protocol (EIGRP) process for Multi-Topology Routing (MTR) and enter router configuration mode, use the **router eigrp** command in global configuration mode. To shut down an EIGRP routing process, use the **no** form of this command.

**router eigrp** *block-name*

**no router eigrp** *block-name*

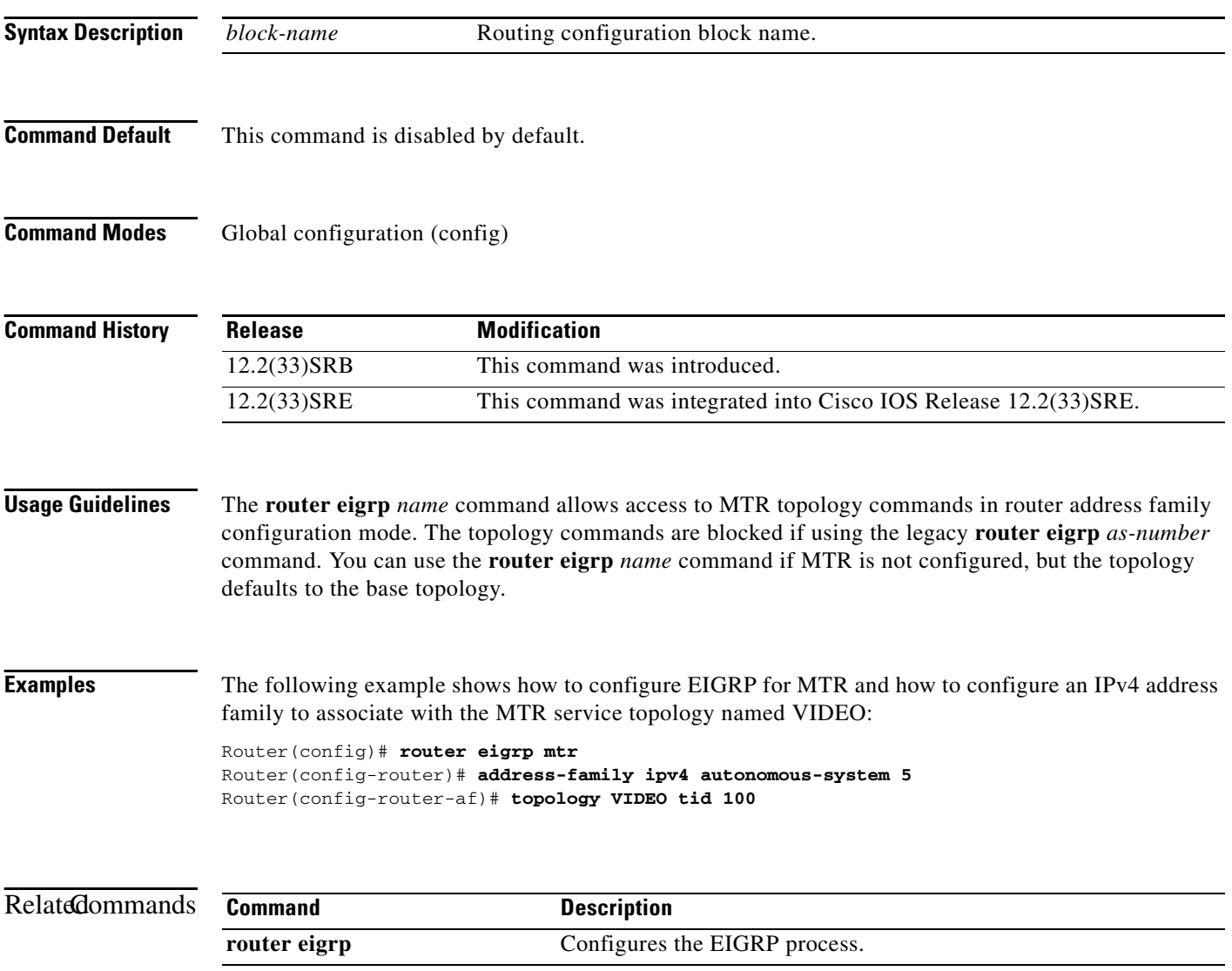

П

**The Contract of the Contract of the Contract of the Contract of the Contract of the Contract of the Contract of the Contract of the Contract of the Contract of the Contract of the Contract of the Contract of the Contract** 

### **route-replicate**

To enable the replication of routes from one topology to another, use the **route-replicate** command in address family topology configuration mode. To disable route replication, use the **no** form of this command.

**route-replicate from** {**multicast** | **unicast**} [**topology** {**base** | *name*}] *protocol* [**route-map**  *map-tag* | **vrf** *name*]

**no route-replicate from** {**multicast** | **unicast**} [**topology** {**base** | *name*}] *protocol* [**route-map**  *map-tag* | **vrf** *name*]

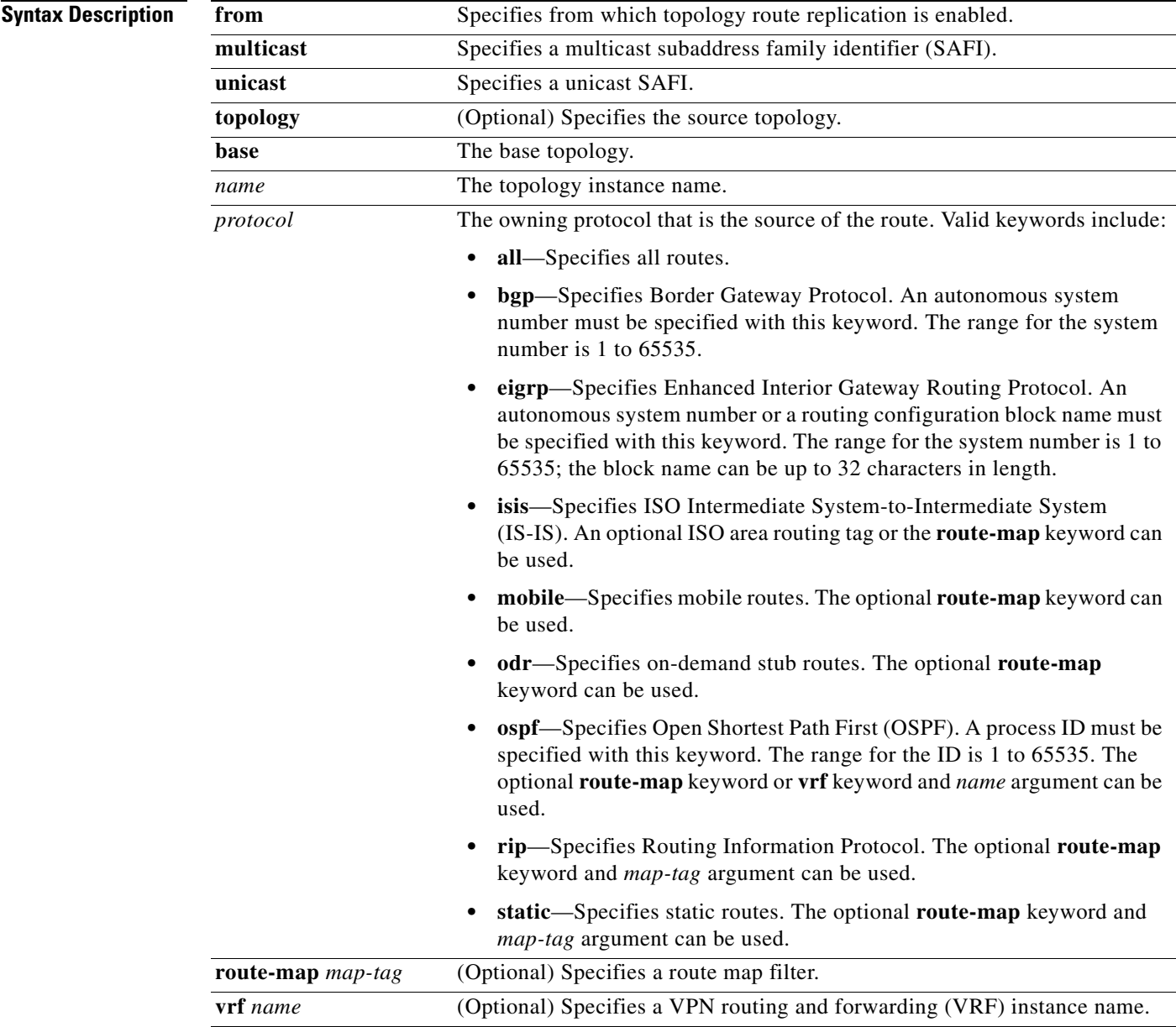

 $\Gamma$ 

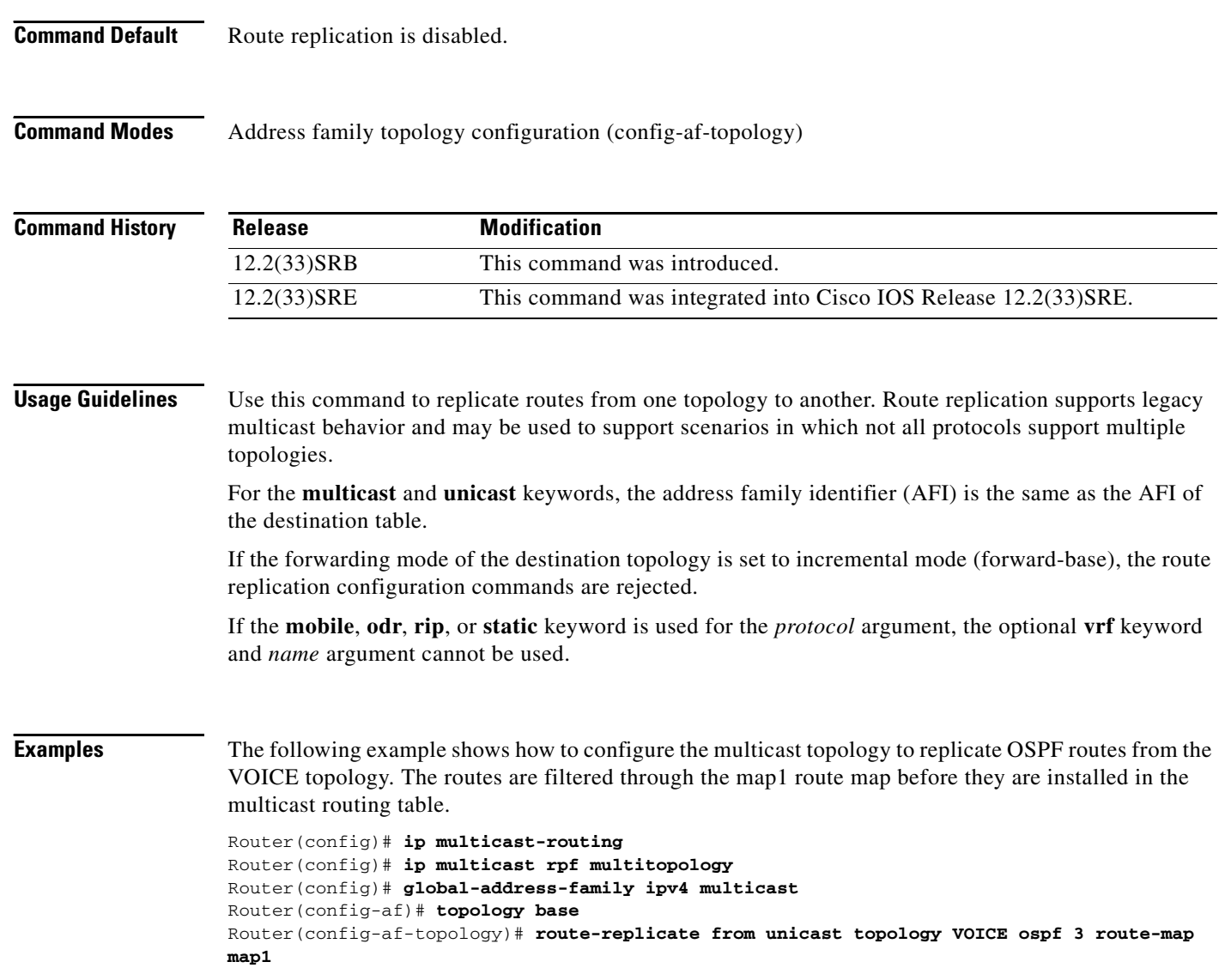